Introduzione ad Arduino Laboratorio di Segnali e Sistemi - Capitolo 9 -

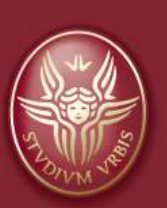

### Claudio Luci  $7\Delta$ Università di Roma

*last update : 070117*

# Sommario del capitolo:

- Cenni all'architettura di un computer
- Cenni al microprocessore
- Dal microprocessore al microcontrollore
- il Progetto Arduino
- Comunicazione tra Arduino e il computer host
- Pulse Width Modulation (PWM)
- il DAC di Arduino Due
- ADC di Arduino

# **Computer e tecnologia**

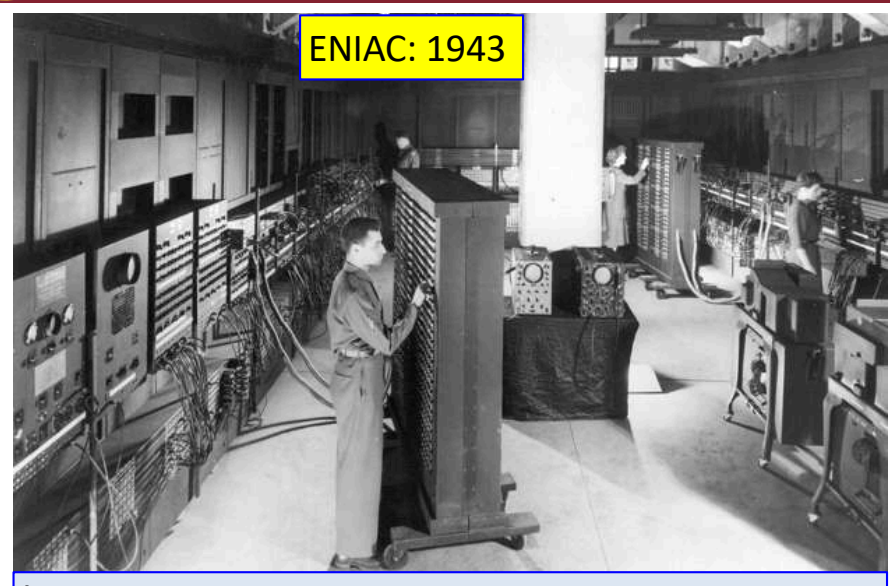

È il primo computer elettronico omni purpose della storia. Era fatto da 18000 valvole e 1500 rele'.

#### DOWNSIZING AND UPGRADING

The inception of computing inspired a remarkable race for faster, smaller, lighter, cheaper hardware.

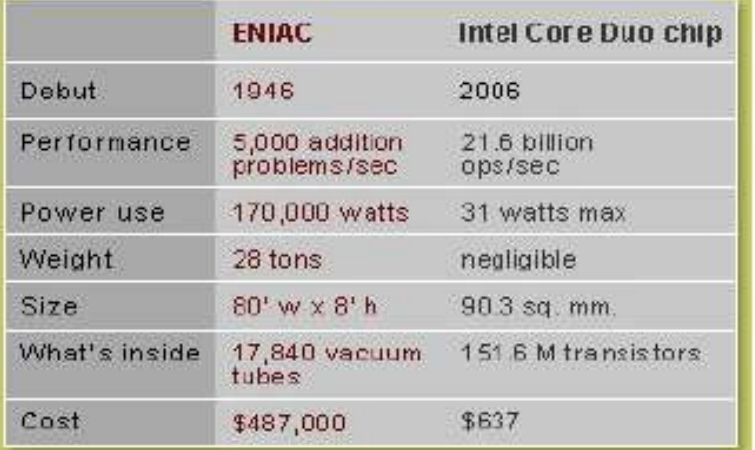

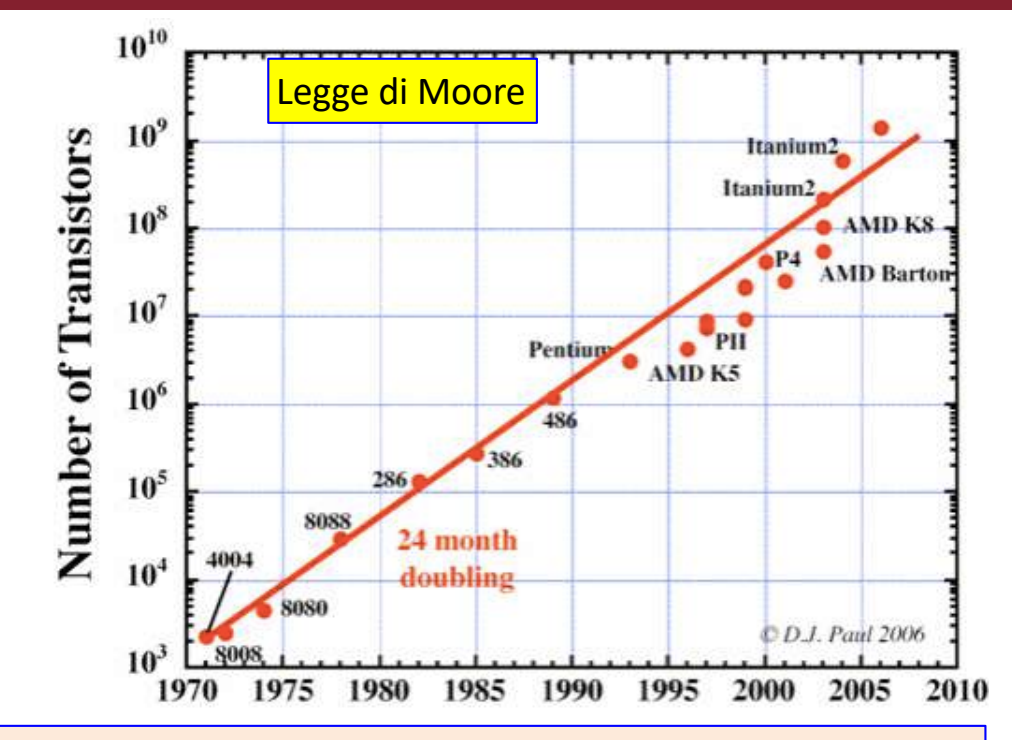

Prima legge di Moore (enunciata nel 1971): la complessità di un microcircuito, misurata ad esempio tramite il numero di transitor per chip, raddoppia ogni 18 mesi.

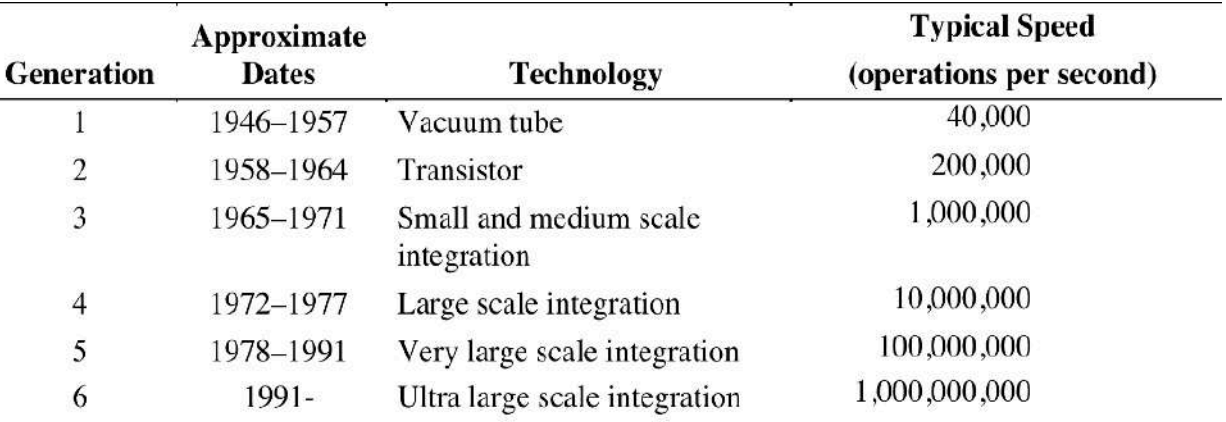

Claudio Luci – Laboratorio di Segnali e Sistemi– Capitolo 9 3

# **COLICITE Architettura di un computer**

Gran parte dei processori moderni sono basati sulll'architettura di John von Neumann, che contribuì a svilupparla per l'EDVAC, che può essere considerato il successore dell'ENIAC.

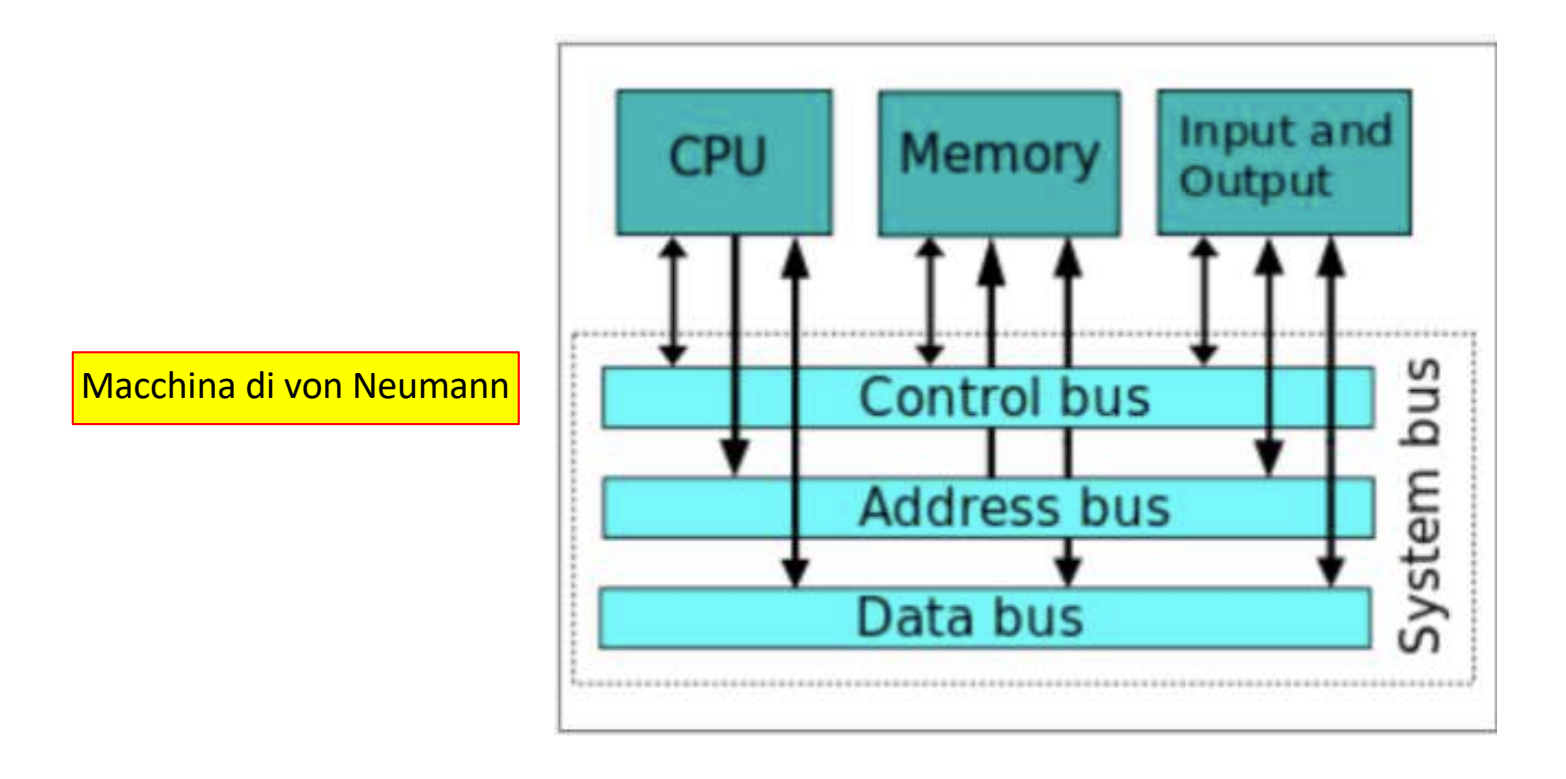

- $\Box$  Nei primi computer la CPU era costituita da un enorme volume di circuiti elettronici;
- □ Oggi i progressi fatti nel campo dell'integrazione hanno reso possibile racchiudere tutte le funzioni in un unico chip di silicio, in cui sono racchiuse migliaia o decine di migliaia di porte logiche elementari.
- q **Questi integrati prendono il nome di microprocessori**.

# <sup>3/3</sup> Livelli di astrazione di un architettura di calcolo

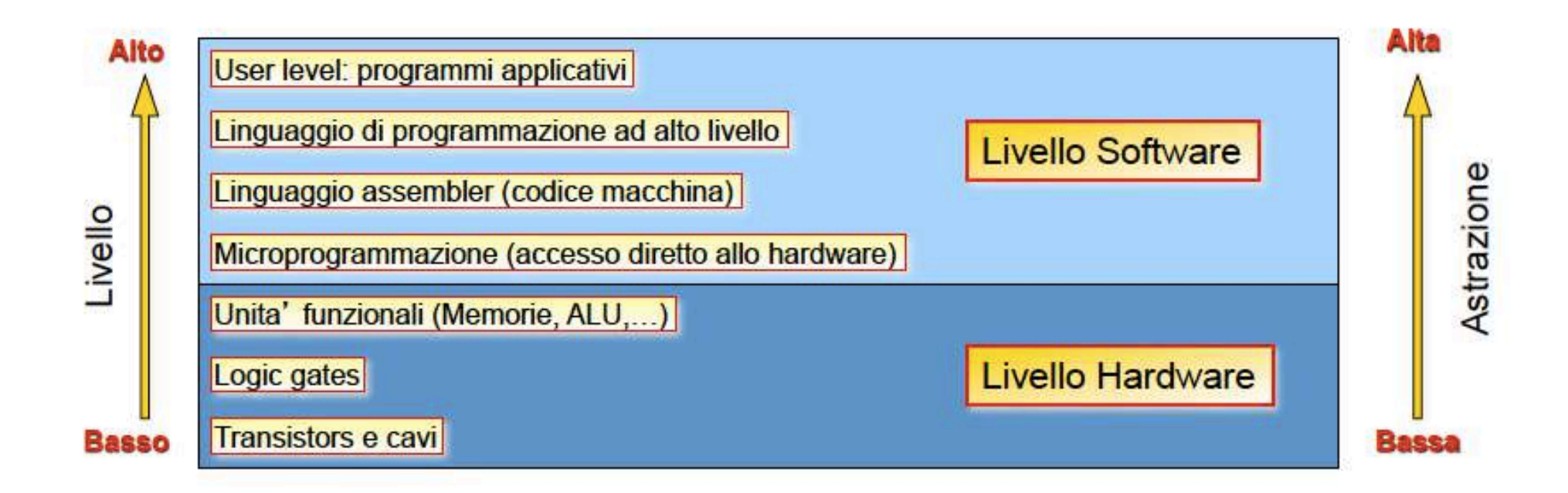

- Un architettura di calcolo puo' essere scomposta in diversi livelli di astrazione ۰
- Questa descrizione definisce interfacce chiare tra funzionalita' diverse nascondendo i dettagli del singolo livello
	- Un cambiamento di un componente di un certo livello non comporta (non dovrebbe comportare...) cambiamenti negli altri livelli
- L'astrazione cresce dai livelli hardware fino al livello applicativo

 $\Box$  In base a quanto abbiamo visto finora studiando l'elettronica digitale, fondamentalmente abbiamo la corrispondenza:

#### $un$  **progetto**  $\rightarrow$  **un** circuito (hardware)

1/3

- q La risoluzione di un problema con questa tecnica porta alla soluzione in **logica cablata** dello stesso; la soluzione si dice che è solo di tipo **hardware**.
- questo modo di procedere aveva portato allo sviluppo di nuove applicazioni nei campi dell'elettronica e dell'automazione, ma alla fine degli anni 60 ci si era trovati davanti ad un vicolo cieco dato che ogni nuova applicazione richiedeva una complessa e costosa fase progettuale e realizzativa.
- $\Box$  Con l'avvento e la commercializzazione a basso costo del microprocessore lo sviluppo di un progetto viene fatto con la corrispondenza:

#### **un** progetto  $\rightarrow$  un circuito (hardware) + un programma specifico (software)

- $\Box$  Fermo restando che si ha comunque una parte difficile da realizzare (l'hardware del microprocessore e la circuiteria di supporto), ciascun progetto (di una stessa tipologia) può essere realizzato ponendo in esecuzione una particolare procedura di funzionamento dell'hardware data dal **programma** specifico per quel progetto.
- $\Box$  Eseguendo un altro programma, il sistema funziona in un altro modo completamente differente pur utilizzando la stessa piattaforma hardware.
- □ L'avvento del microprocessore ha rivoluzionato con l'informatica il modo di vivere e di lavorare dell'uomo.

Il microprocessore è una CPU contenuta interamente all'interno di un unico chip

I computer (e i microprocessori) si contraddistinguono dalla dimensione del bus dei dati e da quella del bus degli indirizzi.

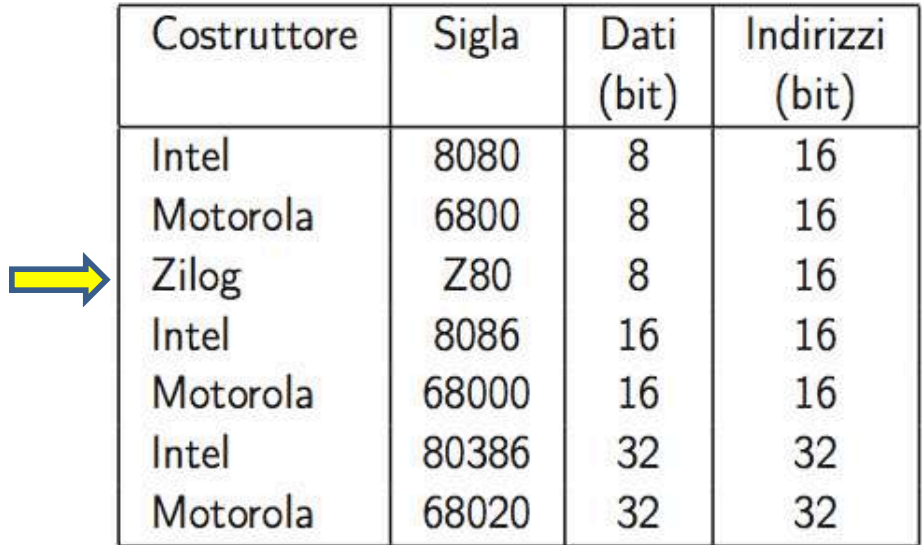

Tabella 1: Alcuni microprocessori "storici"

I computer (e i microprocessori) sono macchine "sincrone": la sequenza delle operazioni è scandita da un clock.

# **Click to edit Massem Style Style Style Style Style Style Style Style Style Style Style Style Style Style Style**

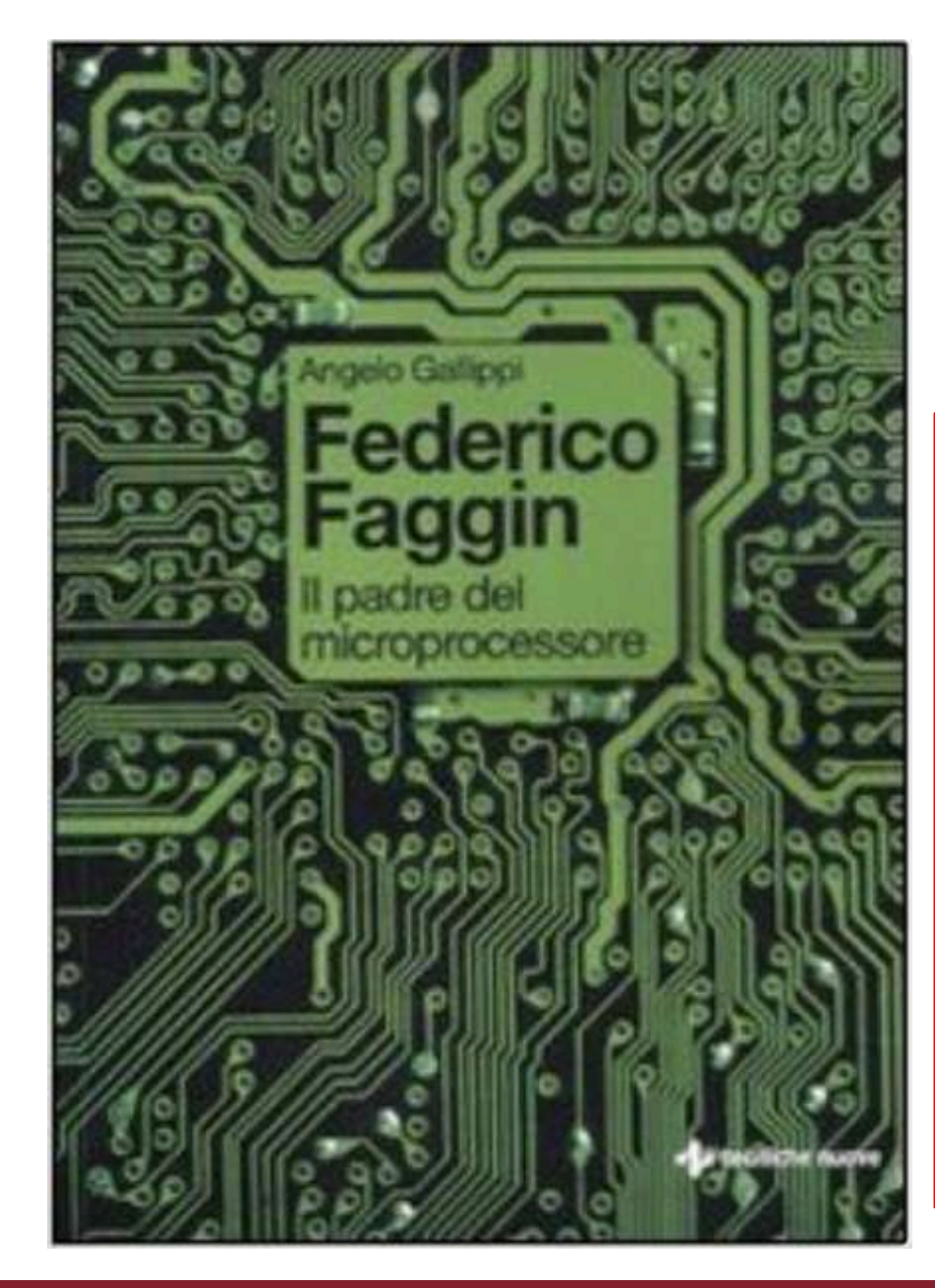

### Federico Faggin il padre del microprocessore

Autore: Angello Gallippi

#### Da wikipedia

**Federico Faggin** (Vicenza, 1<sup>°</sup> dicembre 1941) è un fisico, inventore e imprenditore italiano. Dal 1968 Faggin risiede negli Stati Uniti ed ha assunto anche la cittadinanza statunitense. Fu capo progetto dell'Intel 4004, il primo microprocessore al mondo, e di tutti i primi microprocessori dell'Intel (8008, 4040 e 8080) e creò anche l'architettura del 4040 e dell'8080, il primi microprocessore ad alta prestazione. Fu anche lo sviluppatore della tecnologia MOS con porta di silicio (MOS silicon gate technology), un contributo fondamentale che permise la fabbricazione dei primi microprocessori e delle memorie EPROM e RAM dinamiche e sensori CCD, gli elementi essenziali per la digitilizzazione dell'informazione. Nel 1974 fondó e diresse la ditta Zilog, la prima ditta dedicata esclusivamente ai microprocessori, presso cui dette vita al famoso microprocessore Z80 ancora in produzione fino ai nostri giorni. Nel 1986 Faggin fondò e diresse la Synaptics, ditta che sviluppò I primi Touchpad e Touch screen.

# **Clause Style Style La scheda didattica Z80**

□ Questa scheda fu realizzata dallo studente I.Vannucci come progetto nell'ambito del corso di Laboratorio di Fisica 2 (un esame del quarto d'anno di Fisica) nel 1986

### Alimentazione: 5 V

Da collegare all'alimentatore blu

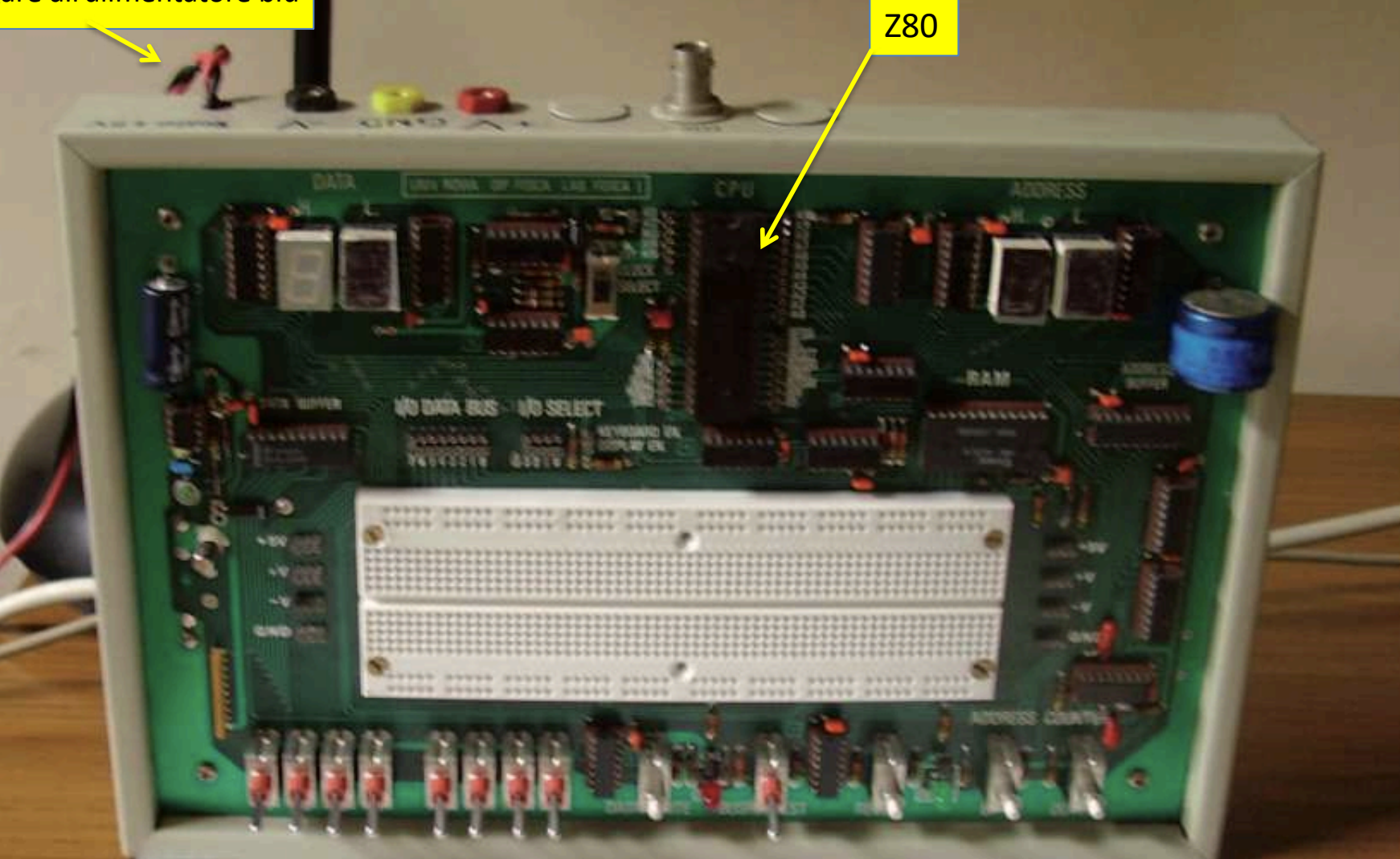

# **Collective Style La scheda didattica Z80**

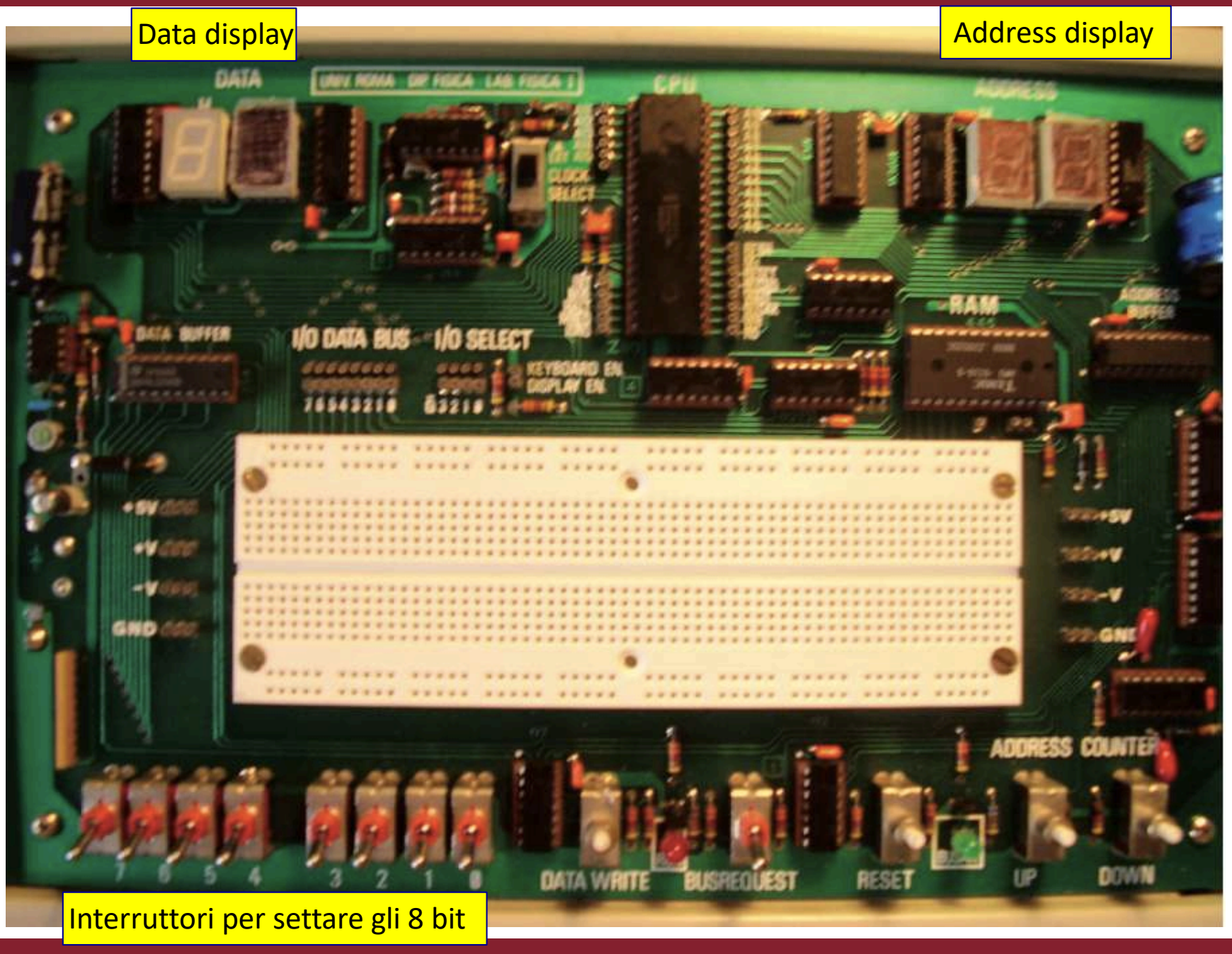

Claudio Luci – Laboratorio di Segnali e Sistemi– Capitolo 9 10

# **Scheda didattica Z80: schema a blocchi**

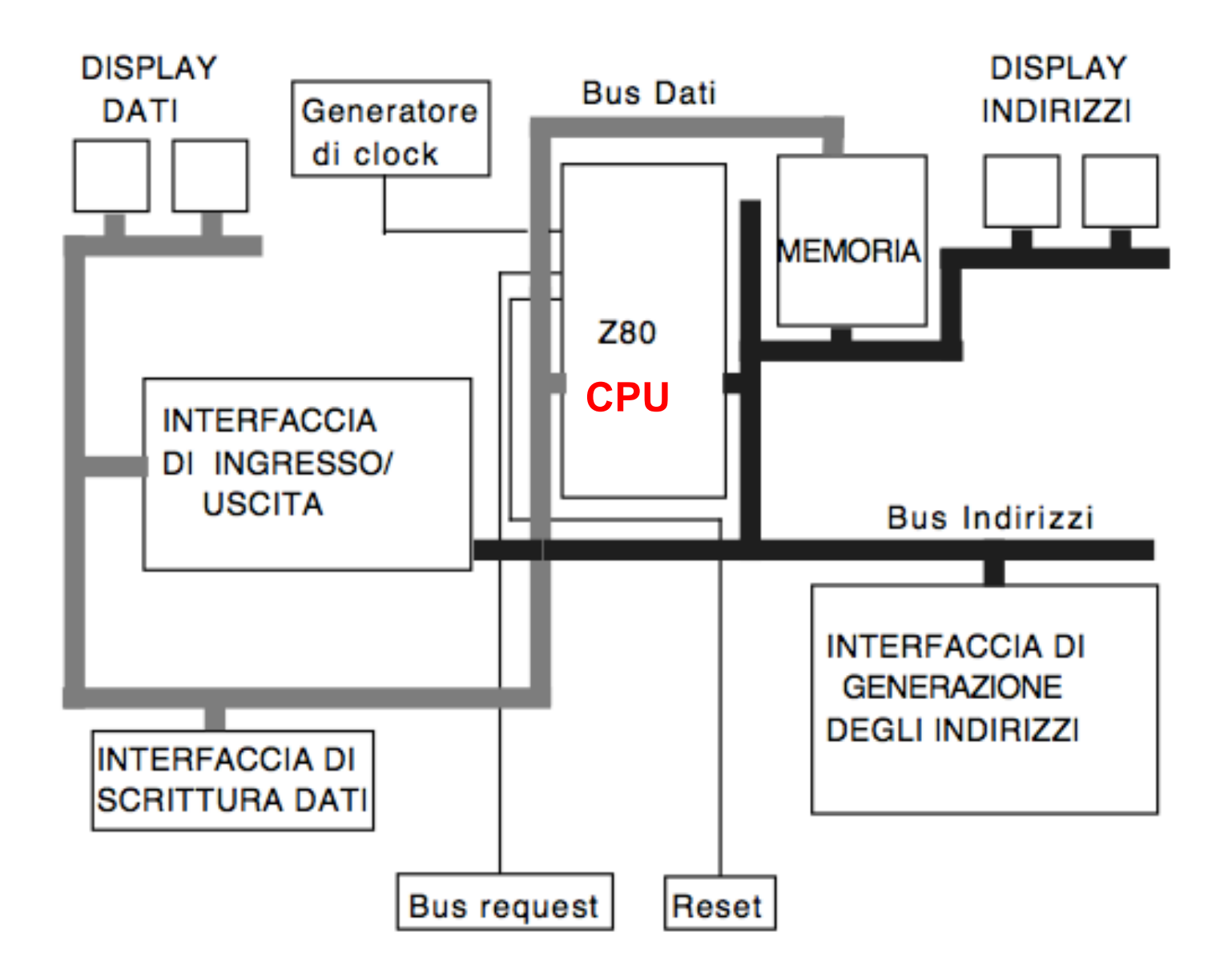

# **COLIGATE:** The Mass of the Mass of the Mass of the Mass of the Mass of the Mass of the Mass of the Mass of the Mass of the Mass of the Mass of the Mass of the Mass of the Mass of the Mass of the Mass of the Mass of the Ma

#### **Microprocessore**

Un microprocessore integra sul chip la logica di elaborazione ma richiede sempre delle unità esterne (memorie, gestori di segnali e dispositivi periferici) per poter scambiare informazioni e interagire con l'esterno.

#### **Microcontrollore**

Un microcontrollore è invece un sistema completo, che integra in uno stesso chip il processore, la memoria permanente, la memoria volatile e i canali (pin) di I/O, oltre ad eventuali altri blocchi specializzati.

È progettato per interagire direttamente con il mondo esterno tramite un programma residente nella propria memoria interna e mediante l'uso di pin specializzati o configurabili dal programmatore. Sono disponibili in 3 fasce di capacità elaborativa (ampiezza del bus dati): 8 bit, 16 bit e 32 bit.

- □ Il primo microcontrollore fu il TMS 1000, creato da Gary Boone and Michael Cochran nel 1971 e commercializzato nel 1974.
- $\Box$  Esso combinava read-only memory (ROM), read/write memory (RAM), processor (CPU) e clock in un singolo chip.

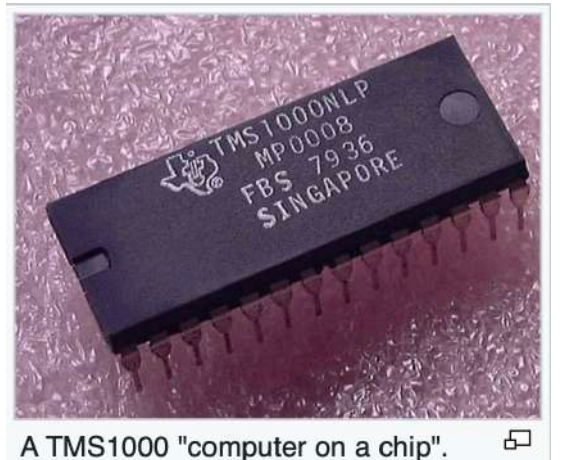

### Componenti di un microcontrollore:

- $\cdot$  CPU
- Memoria di programma: ROM, EPROM, FLASH
- Memoria dati: RAM, EPROM
- Oscillatore
- Porte di I/O
- Gestione di Interrupt
- Timer, contatori
- · Moduli di comunicazione (SPI, I2C, USB....)
- ADC, DAC, PWM

### Sistema di sviluppo:

L'insieme di strumenti (hardware e software) necessari per generare il codice che deve essere eseguito dal processore, metterlo a punto e collaudarlo.

Arduino utilizza i microcontrollori della ATMEL corporation

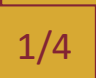

# **COLIGAT Arduino (https://www.arduino.cc)**

PROFESSIONAL EDUCATION **STORE** Q Search on Arduino.cc SIGN IN  $\infty$ HARDWARE SOFTWARE - DOCUMENTATION - COMMUNITY - BLOG ABOUT Learn about Arduino Response to the COVID-19 outbreak

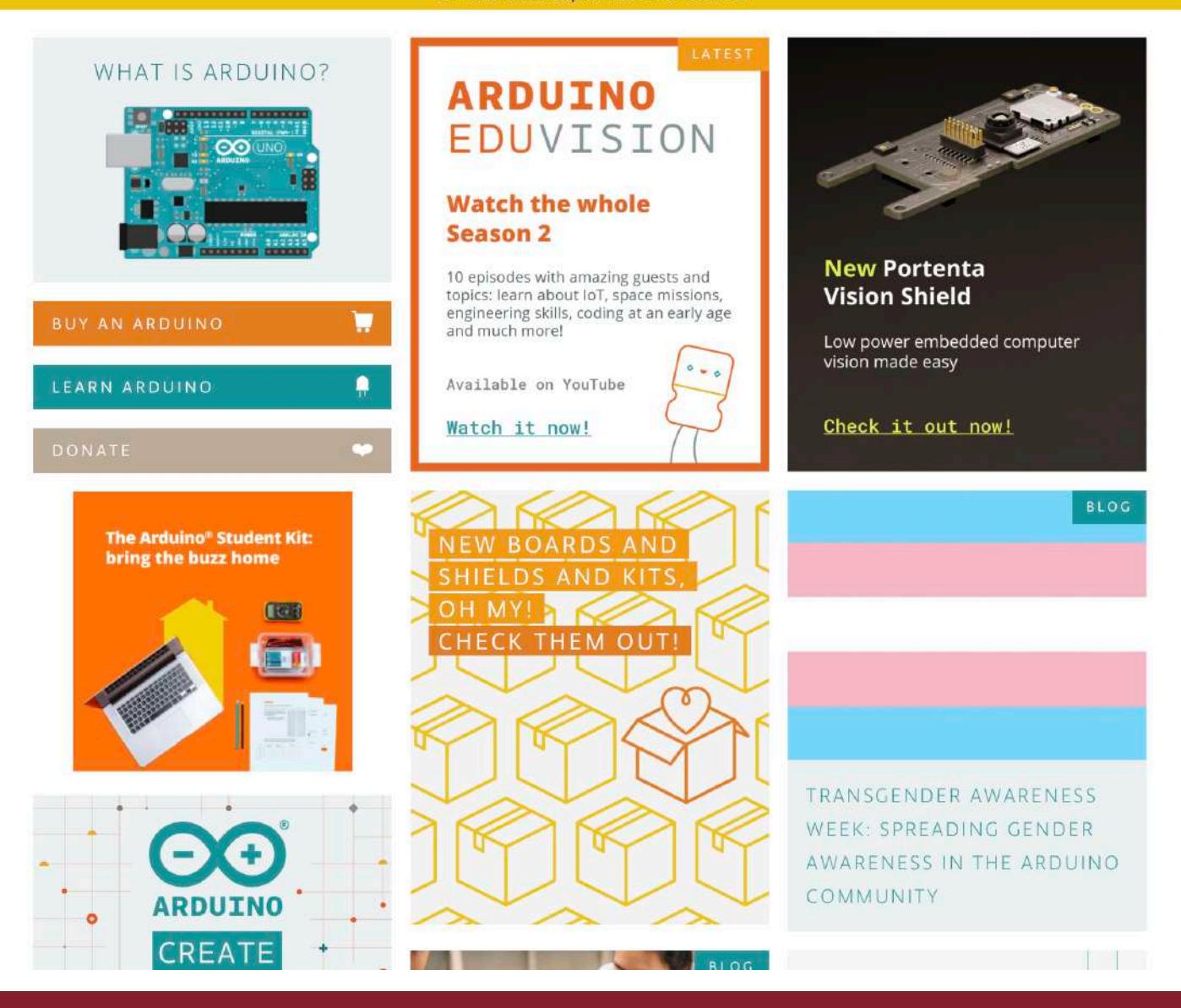

Claudio Luci – Laboratorio di Segnali e Sistemi– Capitolo 9 14

**1** Help

# **Che cos'è Arduino?**

- q Il progetto Arduino è nato a Ivrea nel 2005 per permettere agli studenti dell'Istituto di Design Interattivo di realizzare in modo rapido e semplice (e a basso costo) dei propotipi senza avere una conoscenza approfondita di elettronica o programmazione.
- q L'intero progetto, hardware e software, è ''open source'', ovvero chiunque può accedere agli schemi della scheda Arduino e riprodurla. Questo ha permesso una rapida diffusione su scala globale in tutti gli ambiti, sia lavorativi che didattici.
- □ Come corollario ad Arduino ci sono tutta una serie di sensori e software interfacciabili ad Arduino che ne permette svariati utilizzi in tutti i campi; non c'è limite alla fantasia.
- q Noi abbiamo utilizzato la scheda **Arduino Uno** basata sul microcontrollore Atmel AT328, ma nel 2019 siamo passati ad **Arduino Due** basato sul microcontrollore a 32 bit Atmel SAM3X8E ARM (non esistono solo Arduino Uno e Arduino Due, ma ce ne sono diversi altri, lo scoprirete visitando il sito di Arduino).

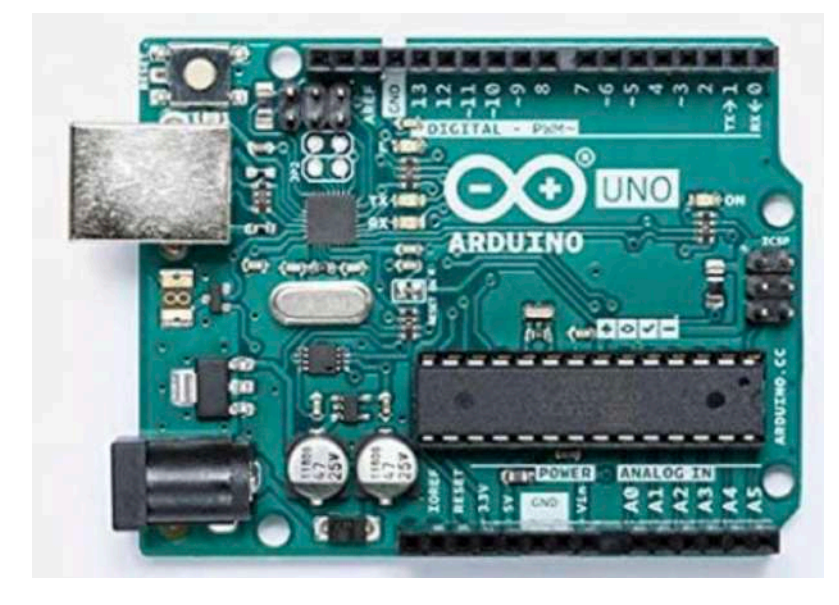

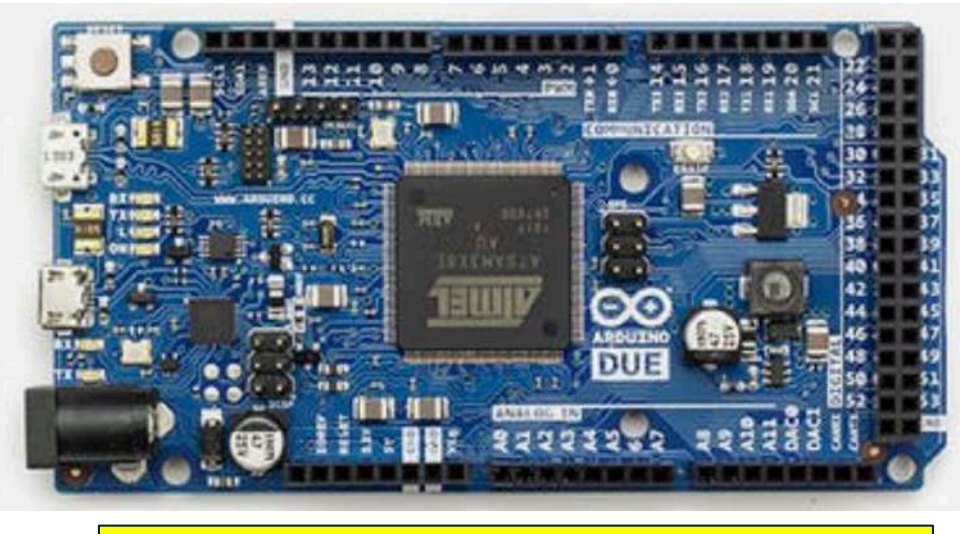

La differenza principale è la presenza del DAC

# **Colicia to Barduino Uno: pin mapping dell'AT328**

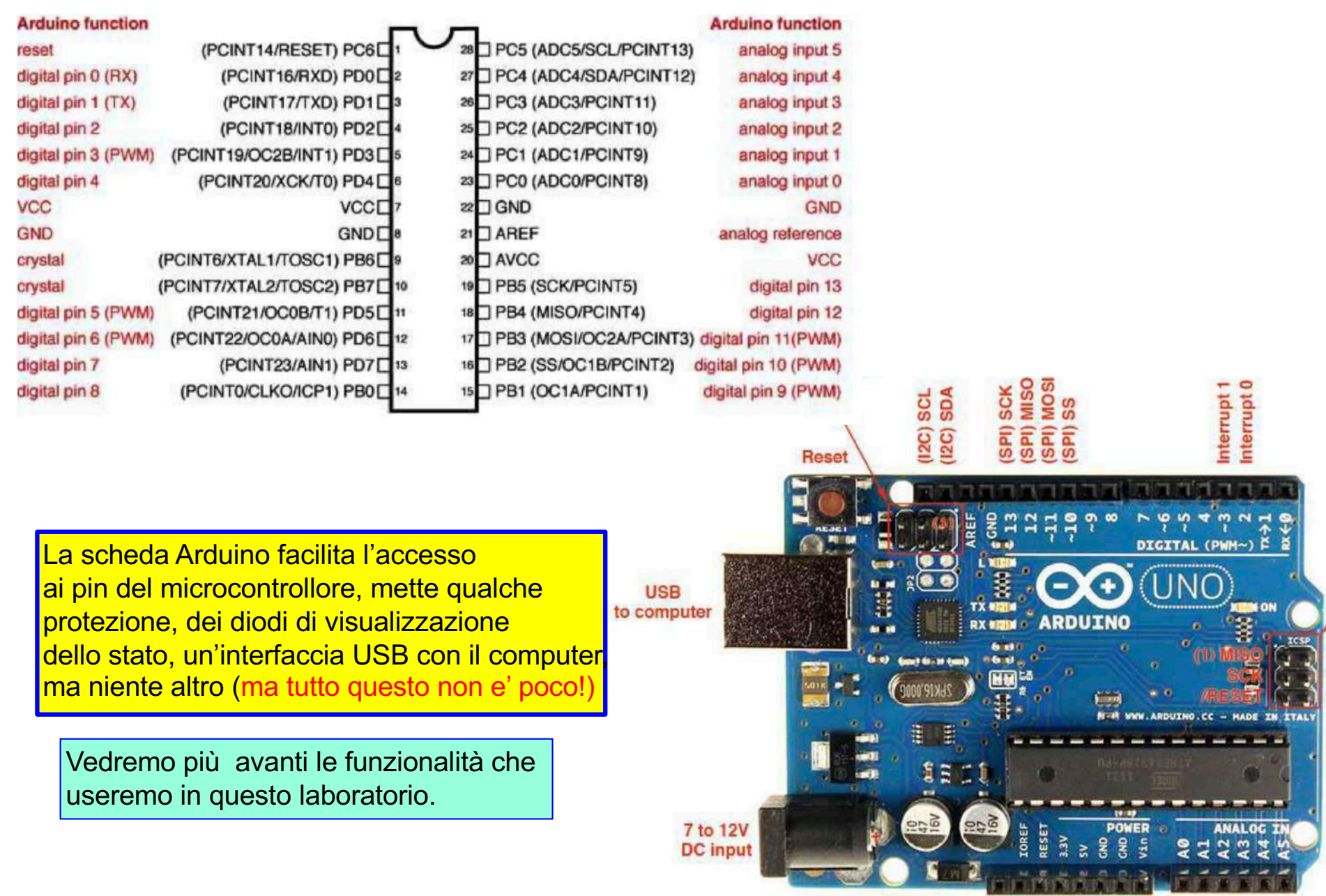

# **COLIGAT Arduino Uno versus Arduino Due**

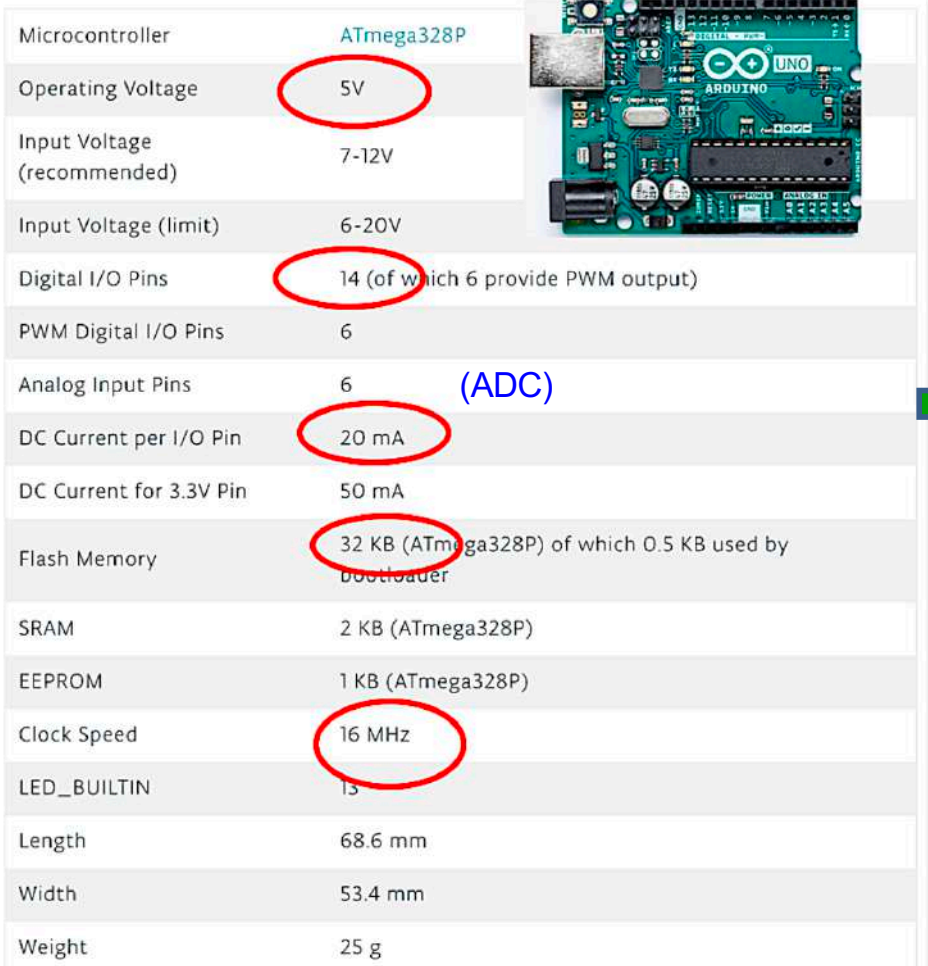

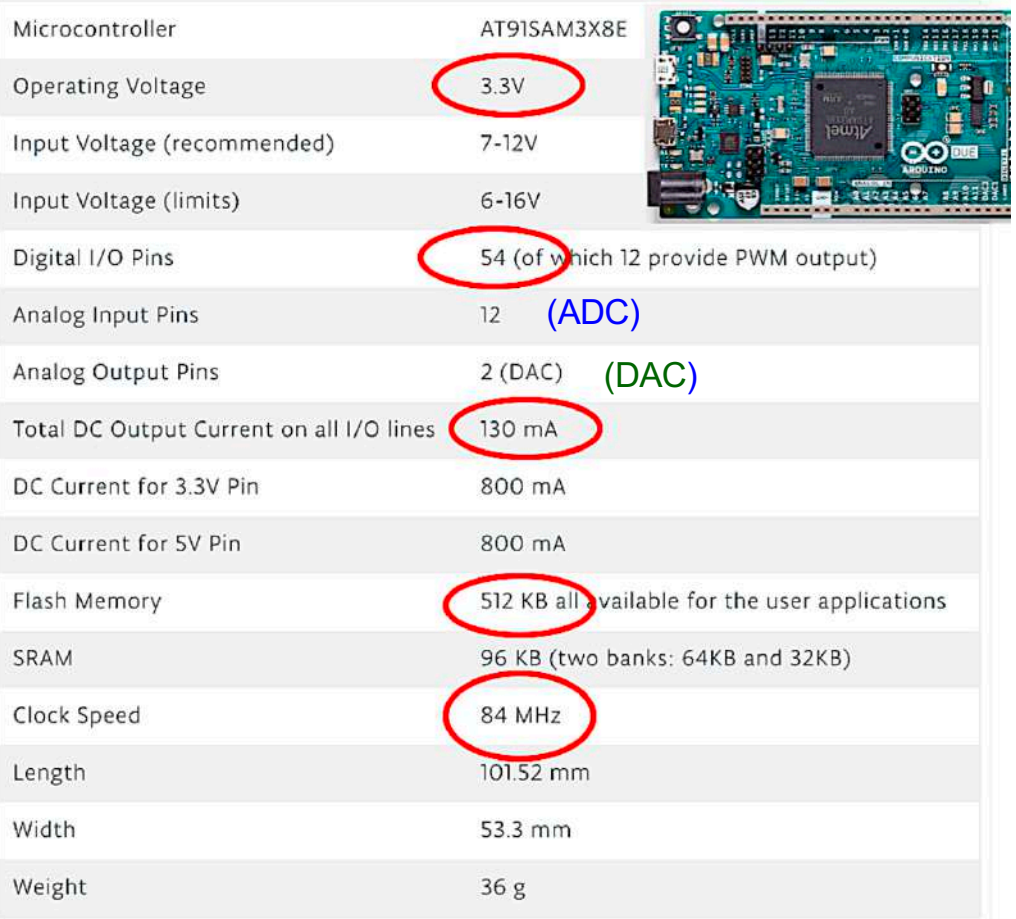

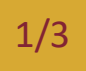

# **Profilm and Mass of the Mass of September 1/3 <b>and Arduino**

Potete consultare la guida di Arduino: [https://www.arduino.cc/en/G](https://www.arduino.cc/en/Guide)uide

- $\Box$  Arduino comunica con un computer host (Win, Mac, Linux) tramite una porta USB
- □ Il cavo di collegamento, per Arduino Due, è uguale al cavo di alimentazione dei (vecchi) smartphone
- q È necessario istallare sull'host il software **Arduino IDE** (Integrated Development Environment) che:
	- Ø Permette di scrivere il codice del programma (chiamato **sketch**) in (pseudo) C;
	- $\triangleright$  Carica lo sketch nella board di Arduino e lo fa partire.
- q Se si ha una connessione di rete affidabile, si può usare **Online Arduino IDE** (*Arduino Web Editor*), invece del **Desktop Arduino IDE** (che utilizzaremo in laboratorio).
	- Ø In questo modo gli sketches verranno salvati sul cloud di Arduino.
	- Ø Anche il tipo di board di Arduino dovrebbe essere riconosciuta automaticamente.

*Remember that boards work out-of-the-box on the [Web](https://create.arduino.cc/editor) Editor, no need to install anything*.

La programmazione è in C, anche se ci sono delle piccole variazioni (per facilitare la scrittura)

Se collegate Arduino al computer tramite il cavo USB non è necessario alimentarlo separatamente, perché l'alimentazione é presa via porta USB. In laboratorio usatelo sempre in questo modo.

 $\Rightarrow$ 

# **Collective Style Arduino reference**

La programmazione di Arduino usa alcune librerie. L'elenco lo trovate qui: [https://www.arduino.cc/referenc](https://www.arduino.cc/reference/en/)e/en/

Ad esempio:

| Digital I/O                                                                                                    | Math<br>abs()<br>constrain()<br>map()<br>max()<br>min()<br>pow()<br>sq()<br>sqrt() |                                                                                         | Random Numbers<br>random()<br>randomSeed()<br>Bits and Bytes<br>bit()<br>bitClear()<br>bitRead()<br>bitSet()<br>bitWrite() |                                                                                                    |
|----------------------------------------------------------------------------------------------------|------------------------------------------------------------------------------------|-----------------------------------------------------------------------------------------|----------------------------------------------------------------------------------------------------|----------------------------------------------------------------------------------------------------|
| digitalRead()<br>digitalWrite()                                                                                                   |                                                                                    |                                                                                         |                                                                                                    | Data Types<br>array                                                                                     |
| pinMode()<br>Analog I/O<br>analogRead()<br>analogReference()<br>analogWrite()                                                     |                                                                                    |                                                                                         |                                                                                                    | bool<br>boolean<br>byte<br>char<br>double<br>float<br>int                                               |
| Zero, Due & MKR Family<br>analogReadResolution()<br>analogWriteResolution()<br>Time<br>delay()<br>delayMicroseconds()<br>micros() | Trigonometry<br>cos()<br>sin()<br>tan()                                            | Conversion<br>(unsigned int)<br>(unsigned long)<br>byte()<br>char()<br>float()<br>int() | highByte()<br>lowByte()<br>Arithmetic Operators<br>% (remainder)<br>* (multiplication)<br>+ (addition)<br>- (subtraction)  | long<br>short<br>size_t<br>string<br>String()<br>unsigned char<br>unsigned int<br>unsigned long<br>void |
| millis()                                                                                                    |                                                                                    | long()<br>word()                                                                        | / (division)<br>= (assignment operator)                                                                                    | word                                                                                                    |

Claudio Luci – Laboratorio di Segnali e Sistemi– Capitolo 9 19

### 3/3

# **Come iniziare**

- □ Collegate Arduino Due ad una delle porte USB del PC
- □ Avviate l'applicazione Arduino IDE (gia istallata sui PC del Laboratorio)
- q Si apre una finestra che offre un *framework* per la scrittura dello *sketch* (cioe', il programma)

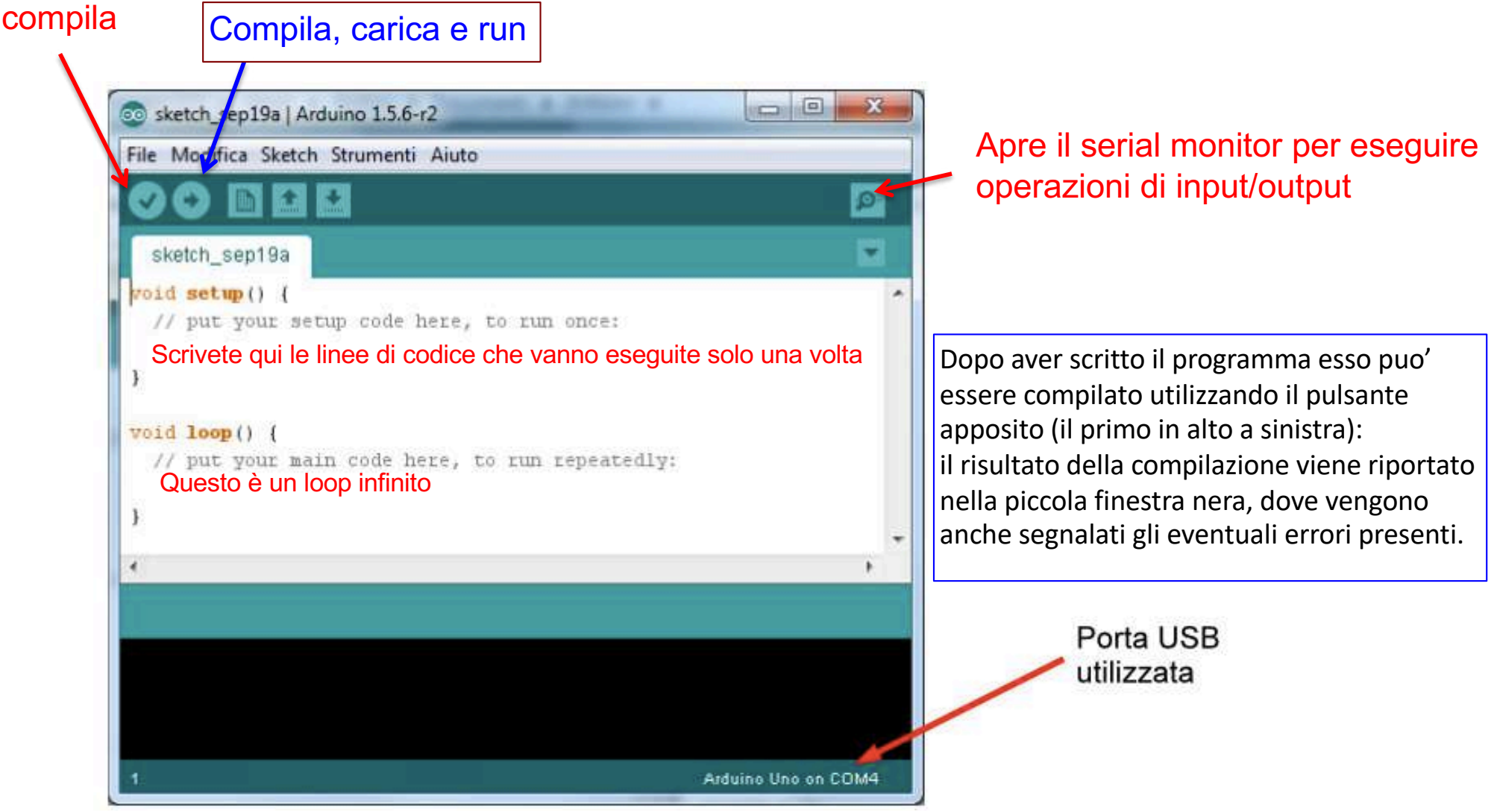

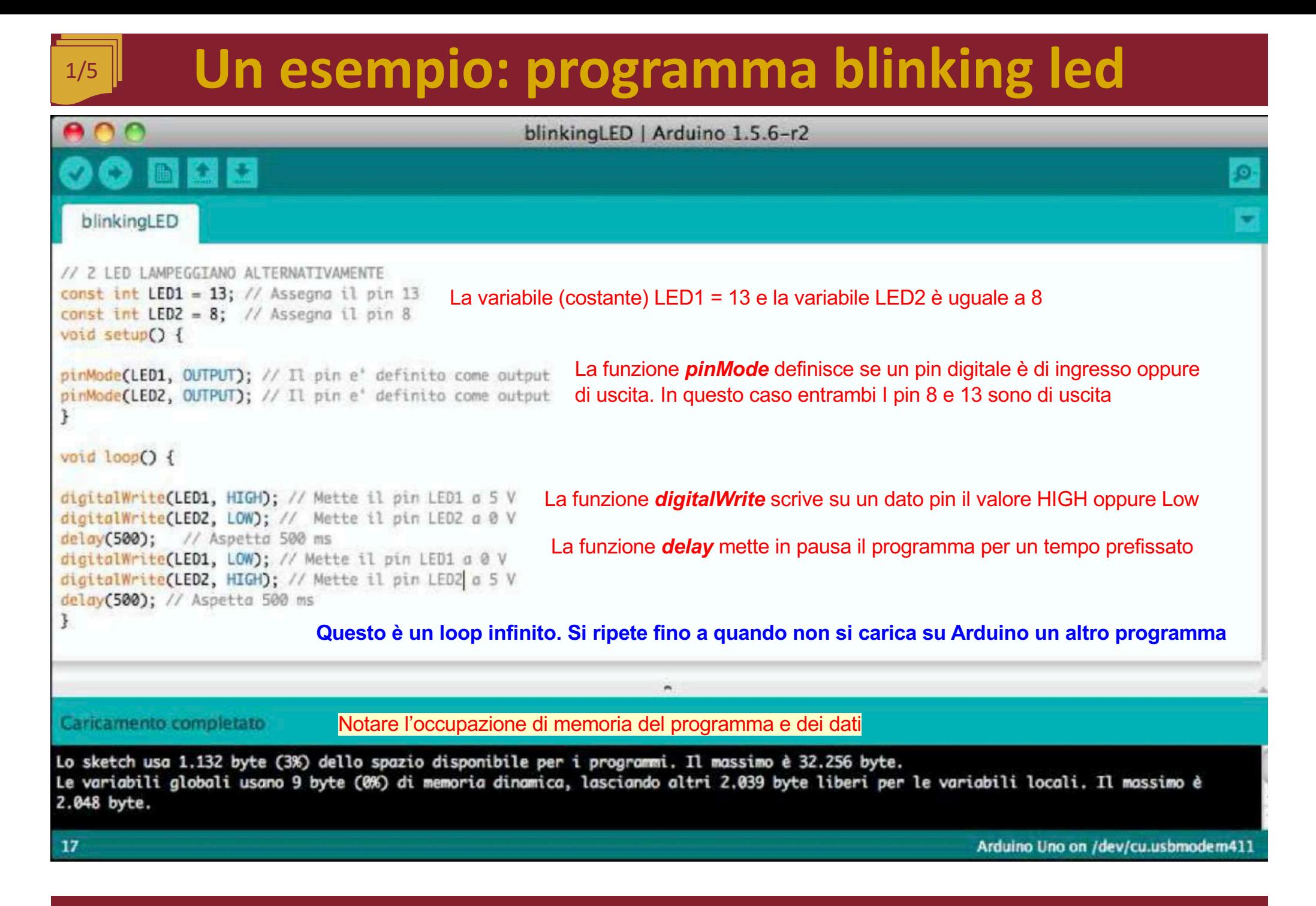

# **Programma blinking led: versione in C**

Prima di compilare Arduino trasforma lo sketch creando il programma in c completo:

```
#include "Wprogram.h";
void setup ();
void loop ();
void setup () {
pinMode (LED1, OUTPUT);//llpine'definito come output
pinMode (LED2, OUTPUT);//llpin e'definito come output
void loop () {
digi t al W r ite (LED1, HIGH); // Mette i I pin LED1 a 5 V digi t
al Write (LED2, LOW); // Mette il pin LED2 a 0 V delay (500)
;//Aspetta 500 ms
digi t al W r ite (LED1, LOW); // Mette i I pin LED1 a 0 V
digi tal Write (LED2, HIGH); // Mette il pin LED2 a 5 V delay
(500 ) ; // Aspetta 500 ms
in t main () \{Ad esempio nello sketch di Arduino non c'e' il main, ma questo
setup();
                      è necessario in un programmafor (; ; ) {loop () ; }
return 0;
```
# **Click to edit Mass and Mass and Mass and Mass and Mass and Mass and Mass and Mass and Mass and Mass and Mass and Mass and Mass and Mass and Mass and Mass and Mass and Mass and Mass and Mass and Mass and Mass and Mass and**

Il compilatore (residente sul PC) crea il codice eseguibile. Il codice viene poi trasferito sulla memoria flash del  $\mu$ C (attraverso la connessione USB) ed eseguito.

Dal lato del  $\mu$ C il trasferimento e la scrittura in memoria sono eseguiti da un programma residente (BootLoader) che occupa gli ultimi 512 bytes della memoria flash. (In Arduino Uno)

Il programma e' memorizzato permanentemente e viene eseguito ogni volta che si accende la scheda (anche senza aprire Arduino sul PC), finche' non e' sostituito da un altro programma.

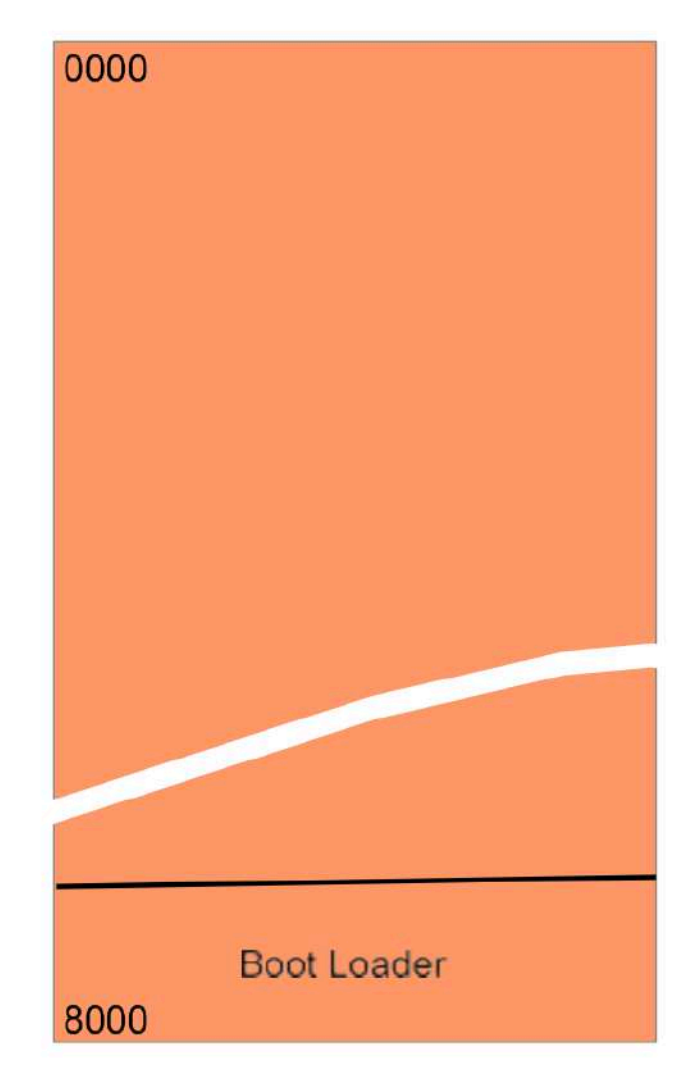

### Pin digitali da 0 a 53.

I pin da 2 a 13 hanno anche la PWM (Pulse Width Modulation)

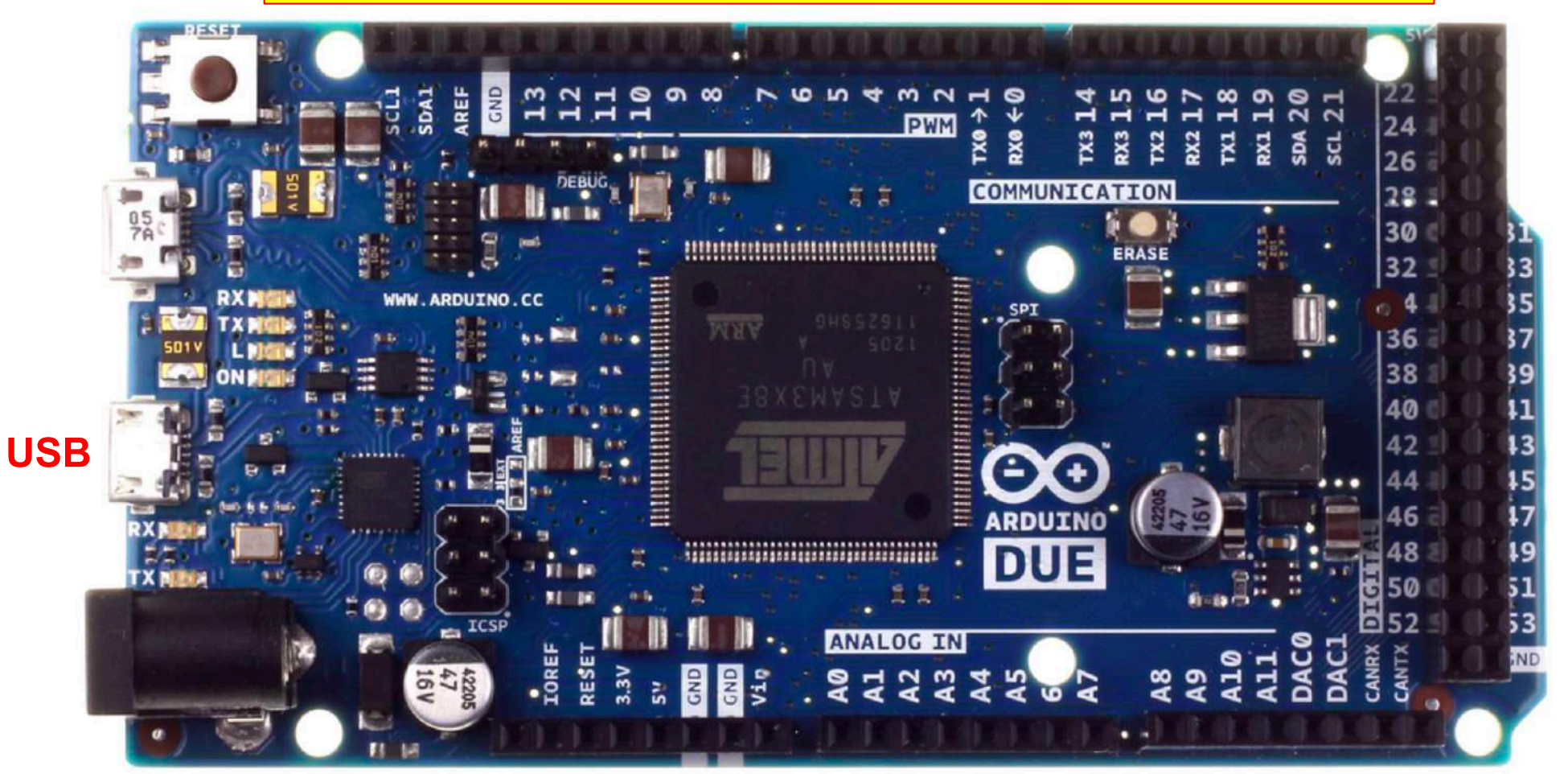

### Pin Analogici da A0 a A11. Le uscite del DAC sono DAC0 e DAC1

N.B. il GND digitale è diverso dal GND analogico

Claudio Luci – Laboratorio di Segnali e Sistemi– Capitolo 9 24

# **5/5 Collegamento dei due Led su Arduino**

La scheda didattica è usata come supporto per il collegamento dei componenti

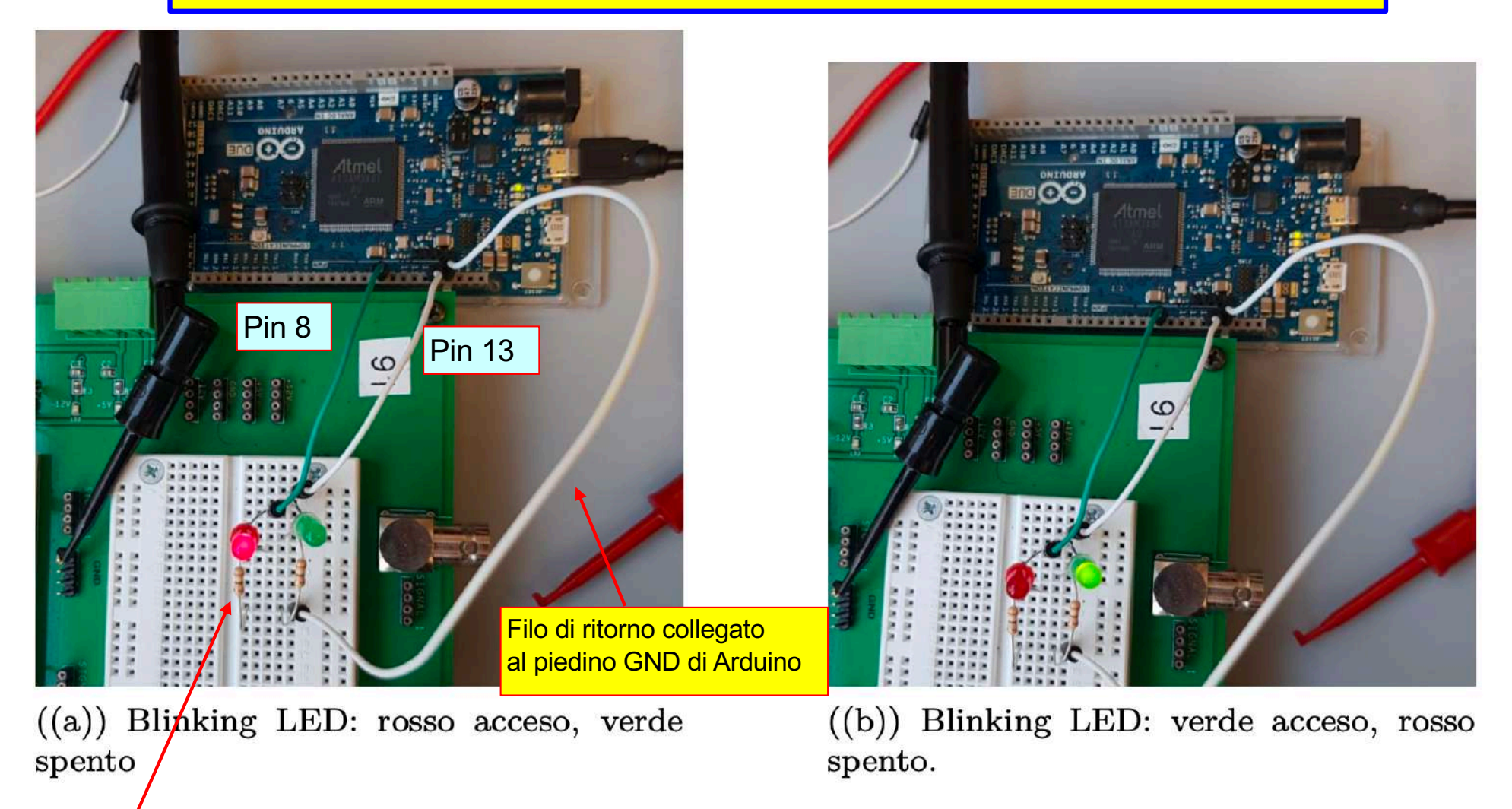

Resistenze di protezione di 470 Ohm per limitare la corrente

### ATMega328P

Il microcontrollore supporta vari meccanismi di comunicazione con dispositivi esterni:

- USART (Universal Synchronous Asynchronous Receive Transmit) Digital I/O 0 e 1
- SPI (Serial Peripheral Interface) Digital I/O 10, 11, 12, 13
- I2C/TWI (Inter Integrated Circuit / Two Wire Interface Analog pin A4, A5

Arduino fornisce librerie che facilitano l'uso di questi protocolli.

Su Arduino Due ci sono, oltre a questi, anche altri Pin dedicati a questi canali di comunicazione

E' utilizzata da Arduino per connettere il  $\mu C$  al PC, tramite la porta USB: da qui viene fatto il download del programma.

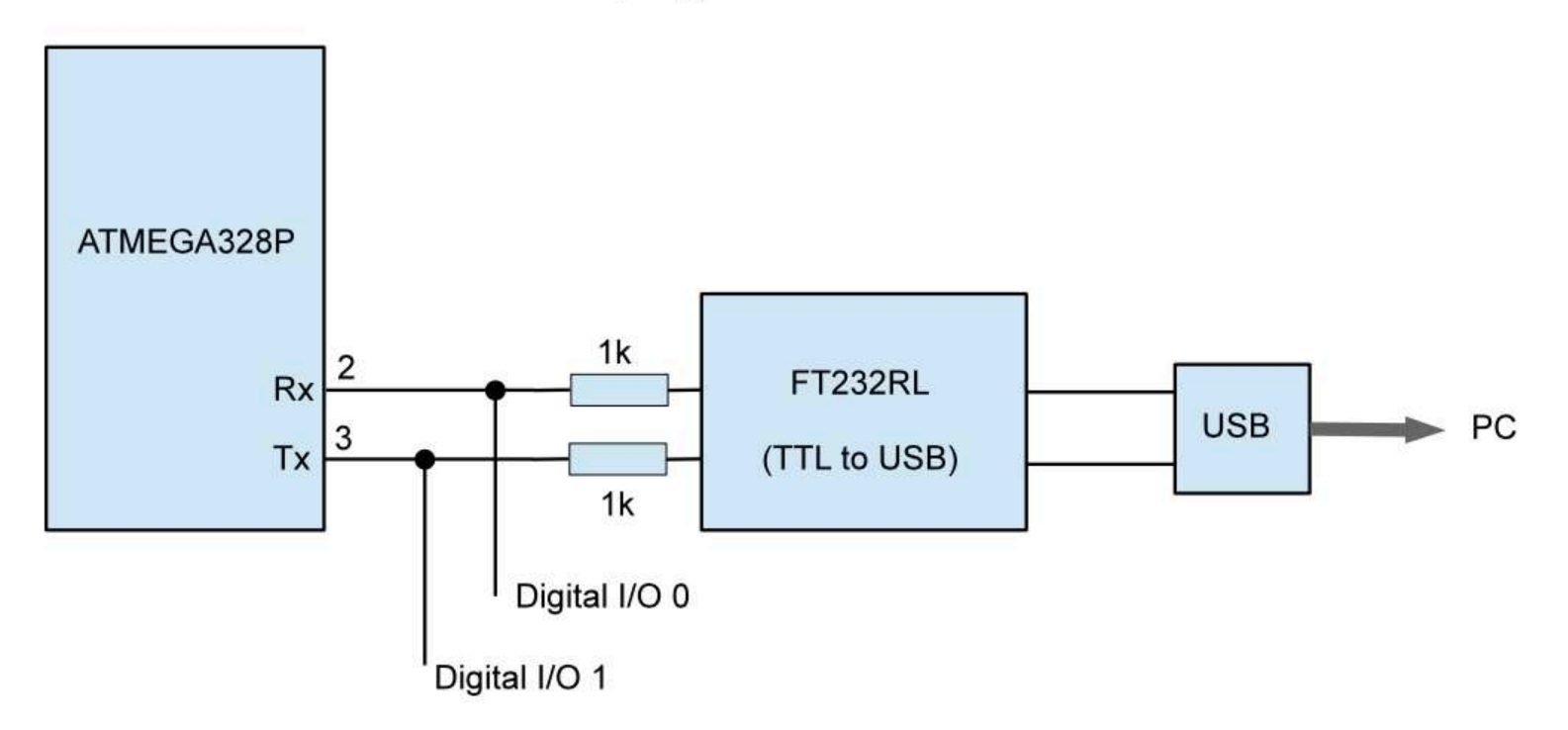

Puo' liberamente essere poi utilizzata dall'utente.

# **8/4 Comunicazione seriale: finestra di monitor**

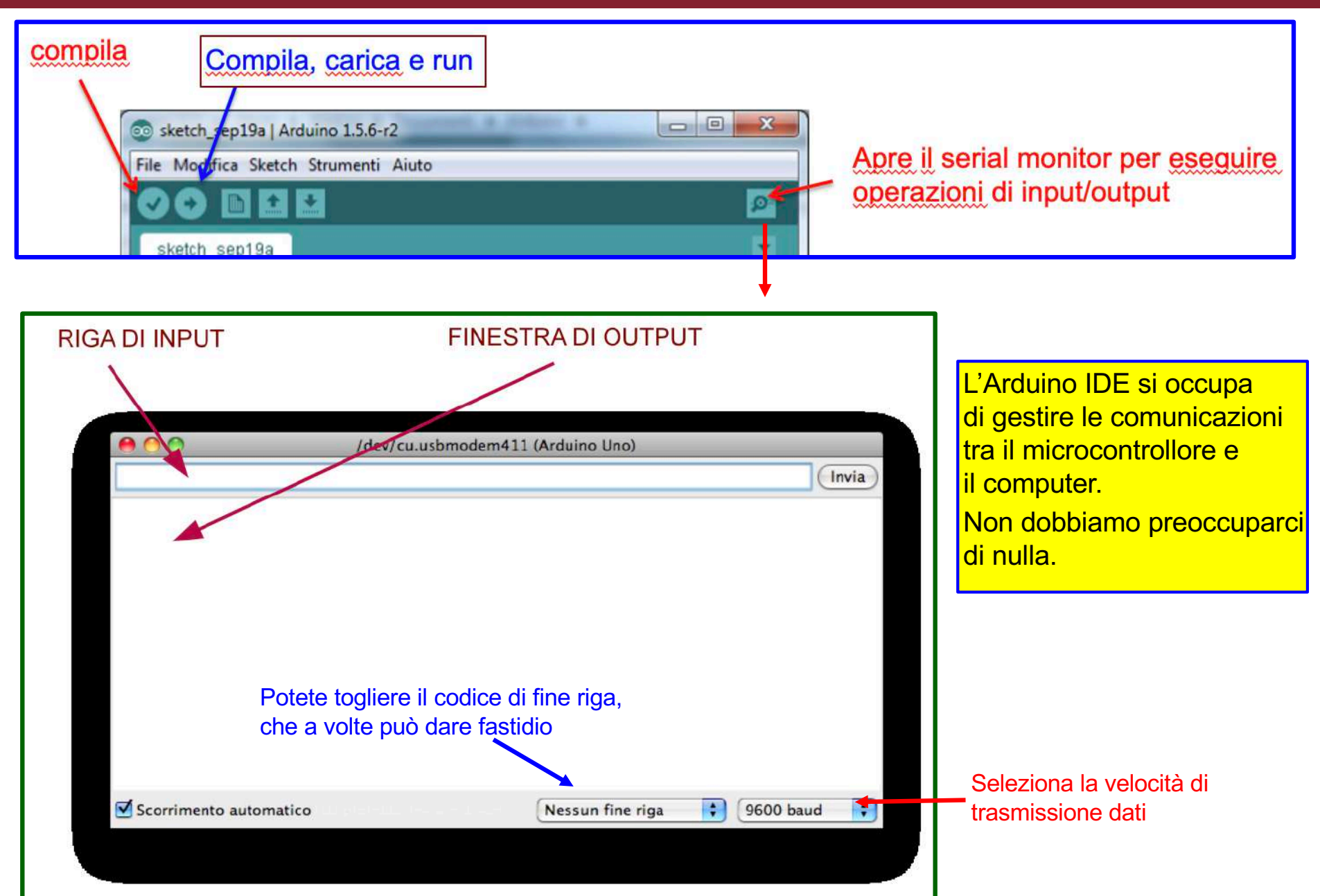

Claudio Luci – Laboratorio di Segnali e Sistemi– Capitolo 9 28

# **Comunicazione seriale**

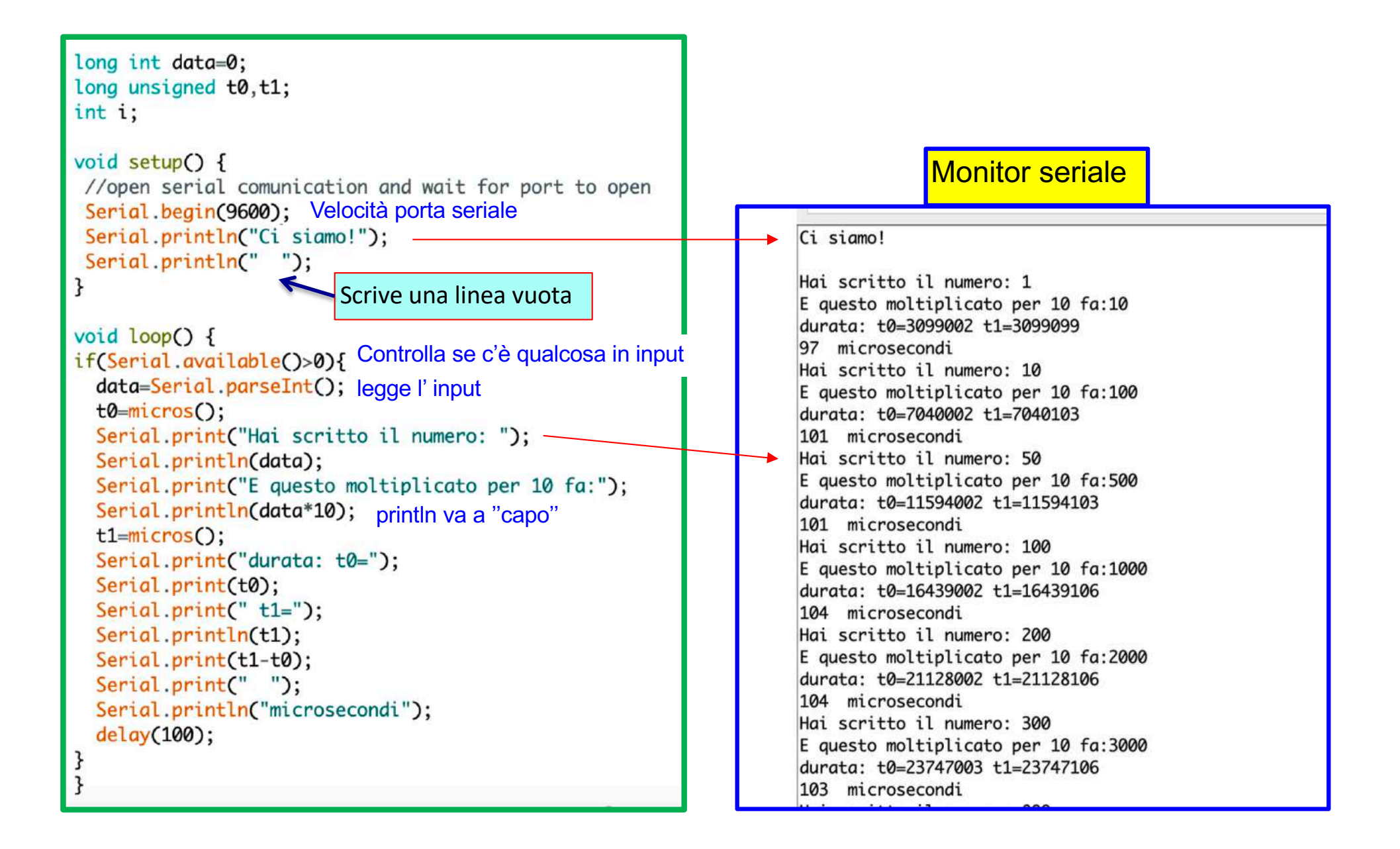

# **COLICE 1/2 Pulse Width Modulation (PWM)**

I pin da 2 a 13 hanno anche la PWM (Pulse Width Modulation)

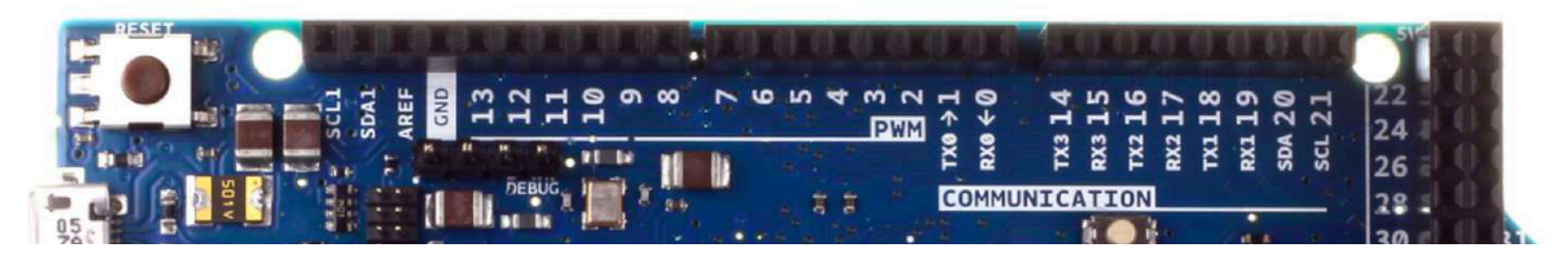

□ Le uscite PWM sono uscite digitali, ovvero 0 oppure 1, però si può variare il duty cicle, cioè la durata dello ''stato'' 1 rispetto allo ''stato'' 0

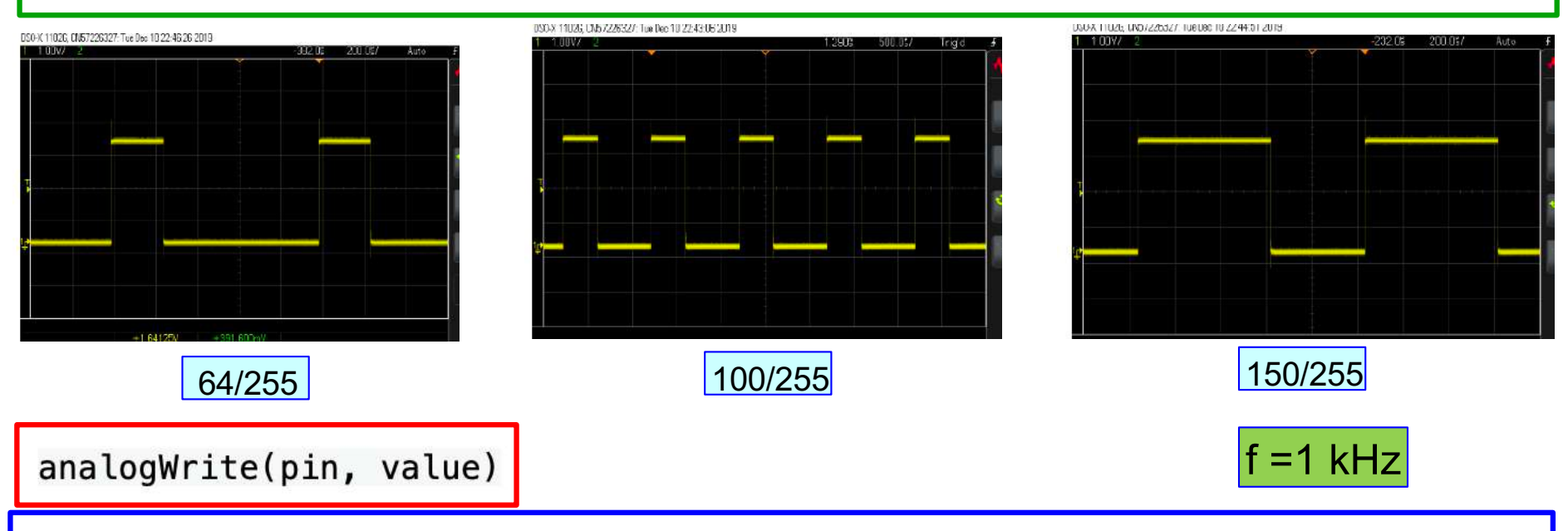

pin: the Arduino pin to write to. Allowed data types: int.

value: the duty cycle: between 0 (always off) and 255 (always on). Allowed data types: int.

Claudio Luci – Laboratorio di Segnali e Sistemi– Capitolo 9 30

# **COLICE 122 <b>Programma Analog\_write**

### $\rightarrow$   $\parallel$   $\pm$   $\parallel$   $\pm$

#### analog write §

```
int ledPin = 9; Pin di scrittura
int val = 128;
void setup() {
  // put your setup code here, to run once:
  pinMode(ledPin, OUTPUT);
  Serial.begin(9600);
  Serial.println("Accendi il fuoco...");
  Serial.println("");
void loop() {
  // put your main code here, to run repeatedly:
  if (Serial.available() > 1) {
    val = \text{Serial}.parseInt();
```
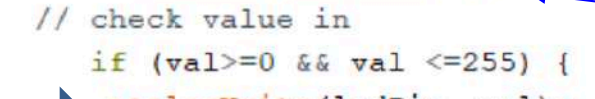

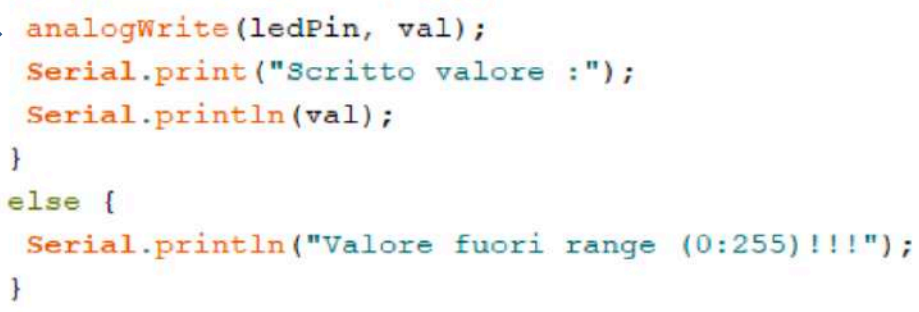

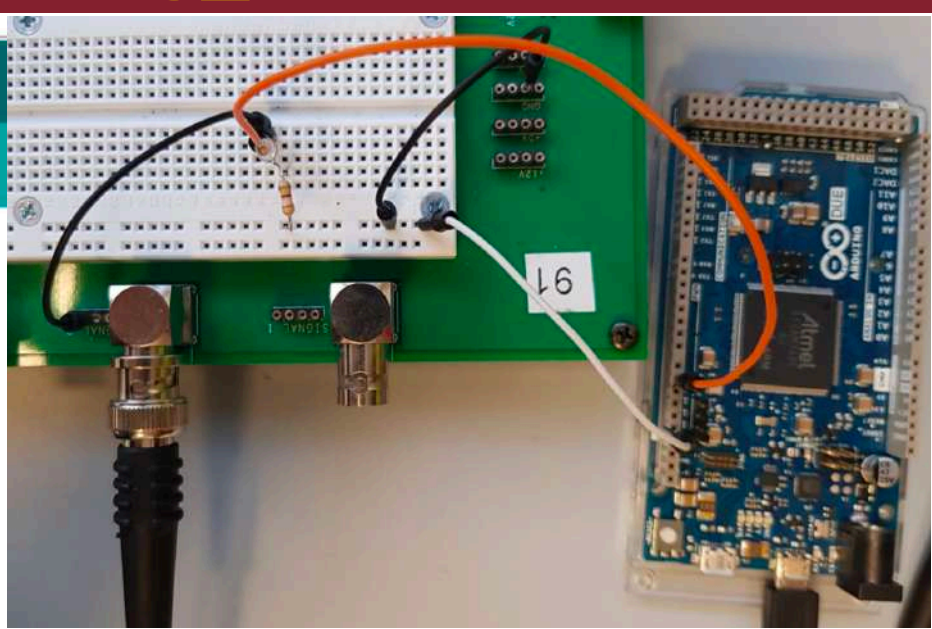

La luminosita' del Led dipende dal numero scritto sulla riga di input

Questo e' il valore scritto con la tastiera del computer sulla porta seriale di input di arduino

> Attenzione: c'e' un carattere di controllo a fine linea che viene interpretato come uno zero!

#### q **Arduino Due ha due uscite DAC: DAC0 e DAC1**

□ Si può scegliere il numero di bit del DAC, da 8 a 12, con la funzione AnalogWriteResolution(nbit)

analogWriteResolution() sets the resolution of the analogWrite() function. It defaults to 8 bits (values between 0-255) for backward compatibility with AVR based boards.

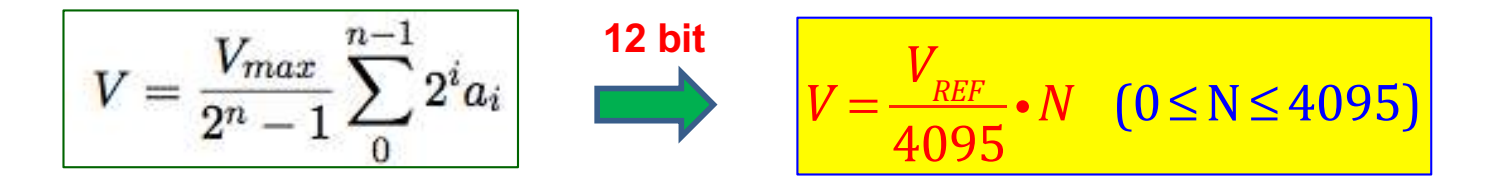

 $V_{REF}$  è la tensione di riferimento di Arduino Due (3.3 V)

### **ATTENZIONE**

Arduino Due non ha un'uscita analogica compresa tra 0 V e V<sub>REF</sub>, ma tra 1/6 e 5/6 della tensione V<sub>REF</sub>,  $\frac{1}{2}$  cioè tra **0.55 V** e **2.75 V** con  $V_{\text{RFF}} = 3.3$  **V**.

L'intervallo della tensione di uscita del DAC è di **2.75-0.55 = 2.2 V**,

con una risoluzione di **2.2/4095 = 0.5372 mV**

q Corrispondenza tra numero **N** e tensione di uscita **V** del DAC:

$$
V = \frac{1}{6} \cdot V_{REF} + \frac{4}{6} \cdot \frac{V_{REF}}{4095} \cdot N \quad (0 \le N \le 4095)
$$

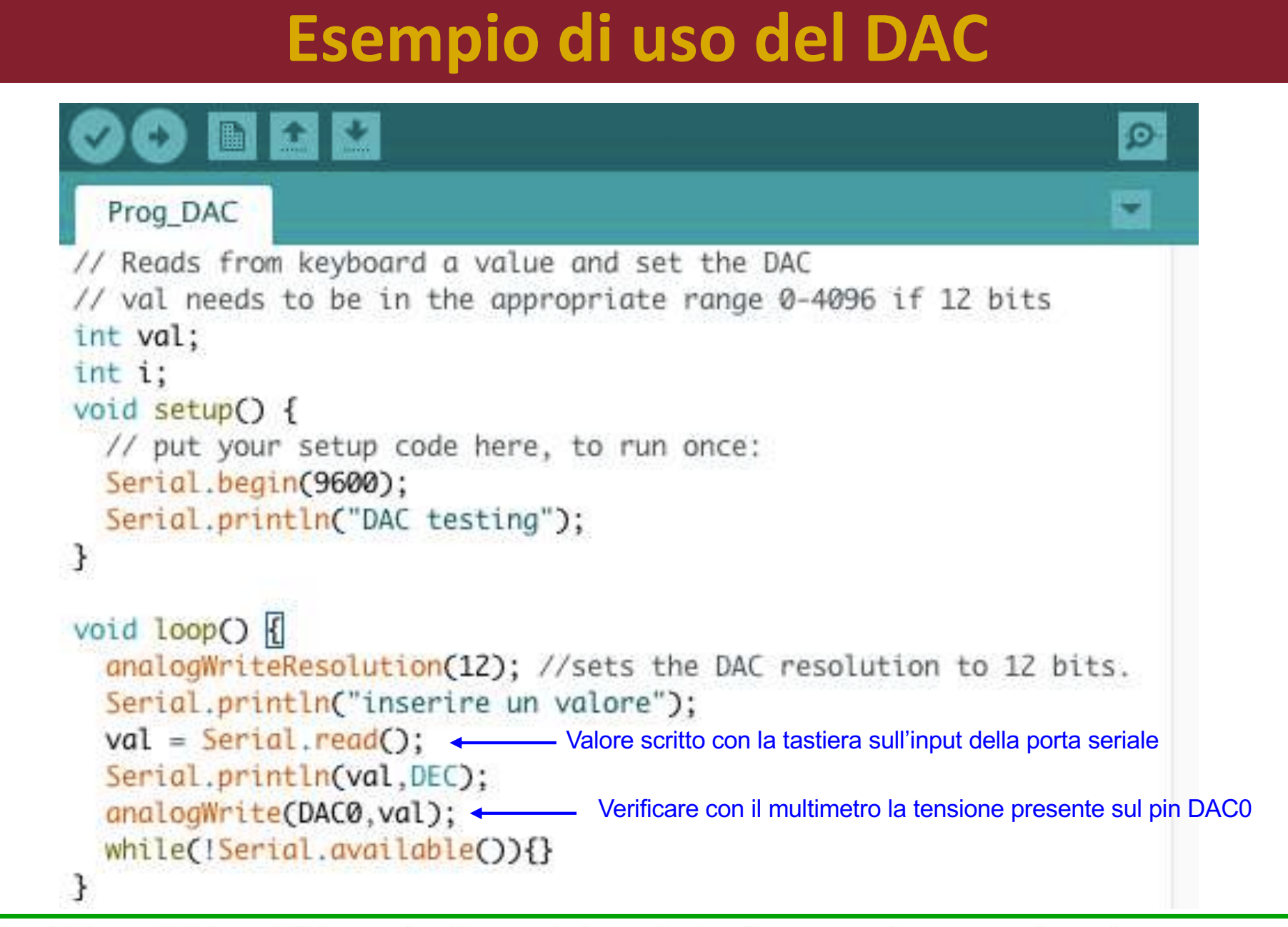

\*\* In addition to PWM capabilities on the pins noted above, the Due has true analog output when using analogWrite() on pins DAC0 and DAC1.

2/2

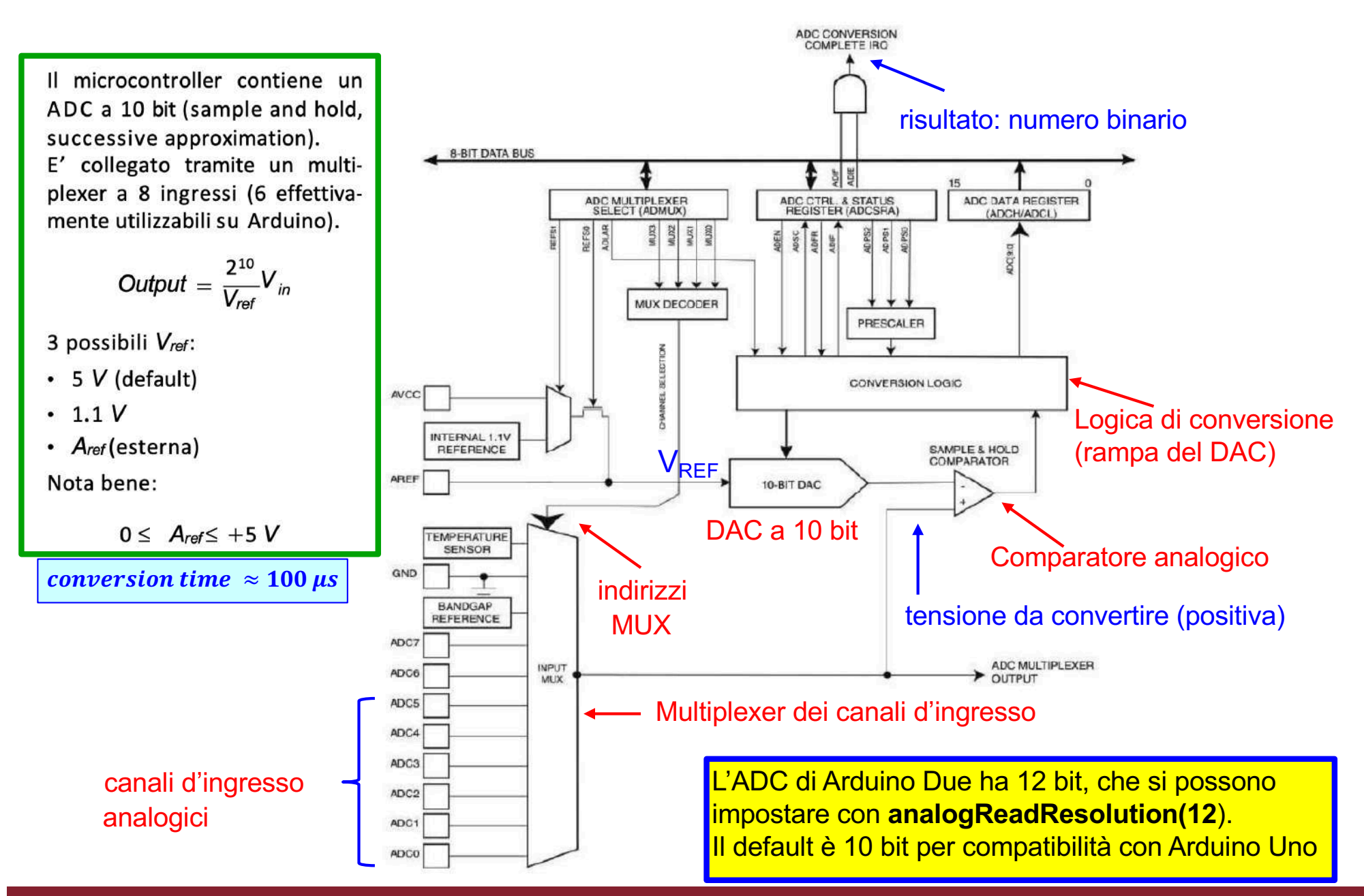

# **Click to edit Master title style** 2/2 **Esempio dell'uso dell'ADC**

#### analog read

```
Sul pin A3 va mandata la tensione da convertire
int analogPin = A3; // analog pin A3
int RdVal = 0:
float Vx = 0.0:
void setup() {
 analogReference(AR_DEFAULT); // Arduino Due 3.3 V
// analogReadResolution(12); // set the ADC to 12 bit
 Serial.beain(9600):
 Serial.println(" Arduino Voltage meter ");
 Serial.println("");
                                                                   Output = \frac{2}{3}void loop() \overline{S}RdVal = analogRead(analogPin); // ADC value
                                                                   (se usate 12 bit il 10 va sostituito
 Vx = float(3.3)^*(float(RdVal)/float(1023)); // 10 bit ADC
                                                                   con 12, ovviamente)
// Vx = float(3.3)*(float(RdVal)/float(4095)); // 12 bit ADC
   delay(1000);
  Serial.print(" Numero letto sul pin analogico: ");
   Serial.print(RdVal);
   Serial.print("Tensione letta: ");
   Serial.println(Vx);
3
```
il valore di default dell'ADC è di 10 bit

Confrontate la tensione letta con il multimetro con il valore Vx

 $\frac{-1}{\nu_{in}}$ 

# **COLICE Acquisizione dati con Arduino**

Arduino DUE ha tutto il necessario per realizzare un sistema di acquisizione dati per interfacciarsi con il mondo analogico

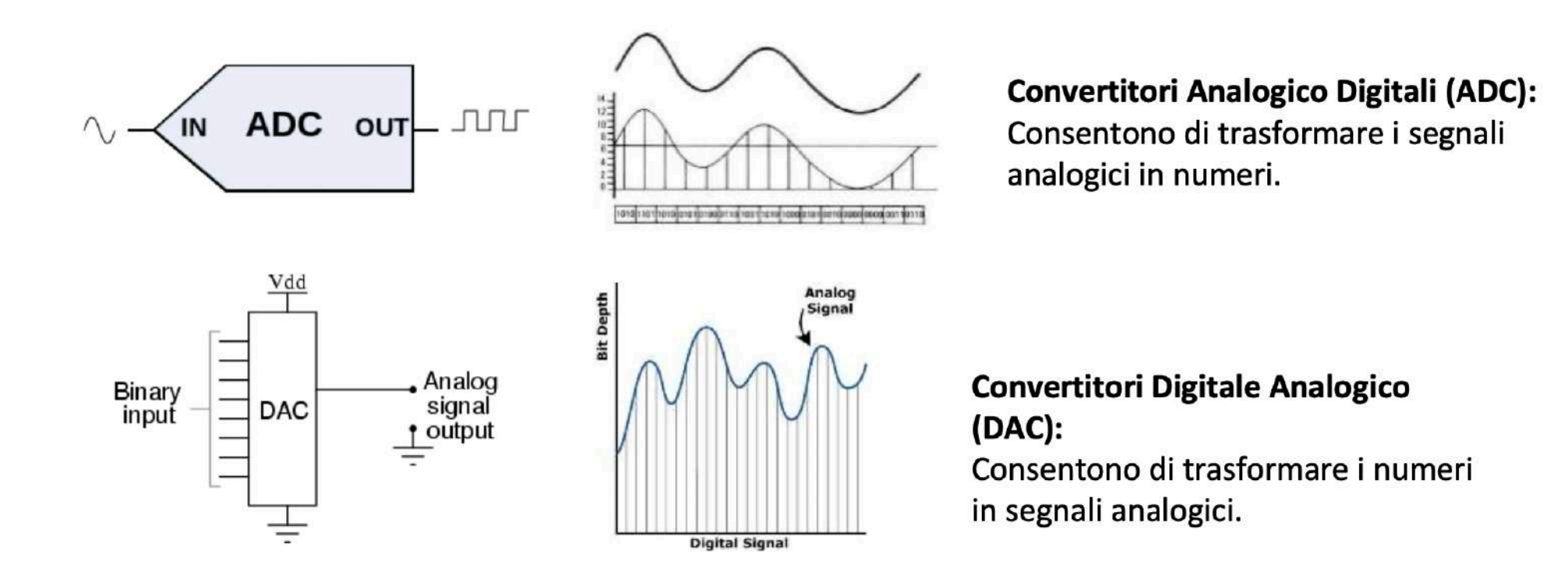

Utilizzeremo l'ADC di Arduino nell'esercitazione 9

# **COLICE Acquisizione dati con Arduino**

Si possono utilizzare gli ingressi digitali per contare il numero di eventi

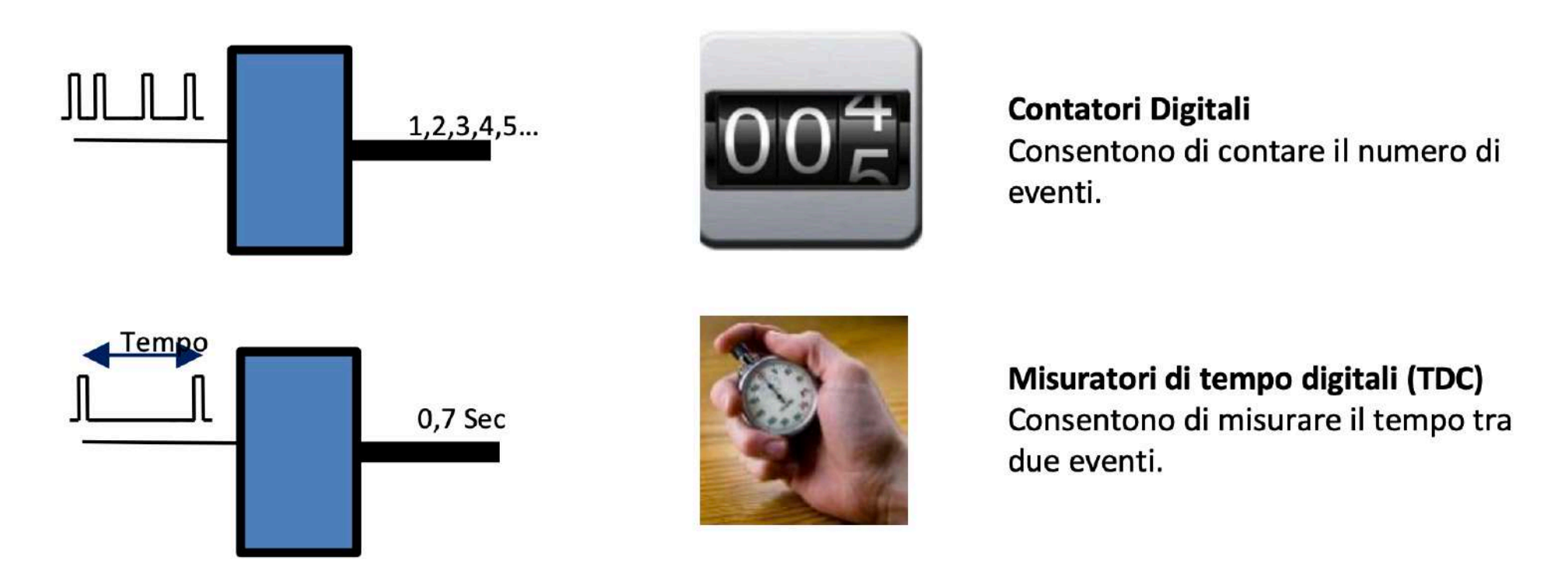

Utilizzando i contatori e le routine di timing, si possono fare delle misure di intervalli di tempo (TDC)

**Nota finale**: Arduino può fare molte altre cose e ha molte altre funzionalità che non abbiamo descritto, tipo ad esempio la gestione degli interrupt. In queste slides ho accennato solo alle cose che utilizzeremo nelle due esercitazioni di laboratorio.

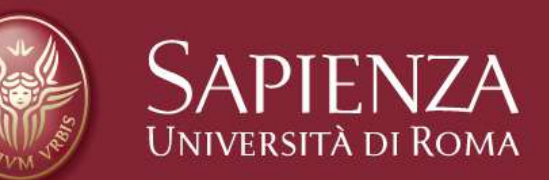

# Fine del capitolo 9

Claudio Luci – Laboratorio di Segnali e Sistemi– Capitolo 9 38